ПРАВИТЕЛЬСТВО РОССИЙСКОЙ ФЕДЕРАЦИИ МИНИСТЕРСТВО ПРОСВЕЩЕНИЯ РОССИЙСКОЙ ФЕДЕРАЦИИ Федеральное государственное бюджетное образовательное учреждение "Всероссийский детский центр "Океан" (ФГБОУ "ВДЦ "Океан")

# ЛАБОРАТОРИЯ 3D-МОДЕЛИРОВАНИЕ

Дополнительная общеразвивающая программа технической направленности

> Возраст учащихся – 12 - 17 лет Срок реализации – 1 смена (21 день)

> > Автор-составитель**: Губенко Наталья Викторовна,** педагог дополнительного образования

Владивосток 2023

## **ОГЛАВЛЕНИЕ**

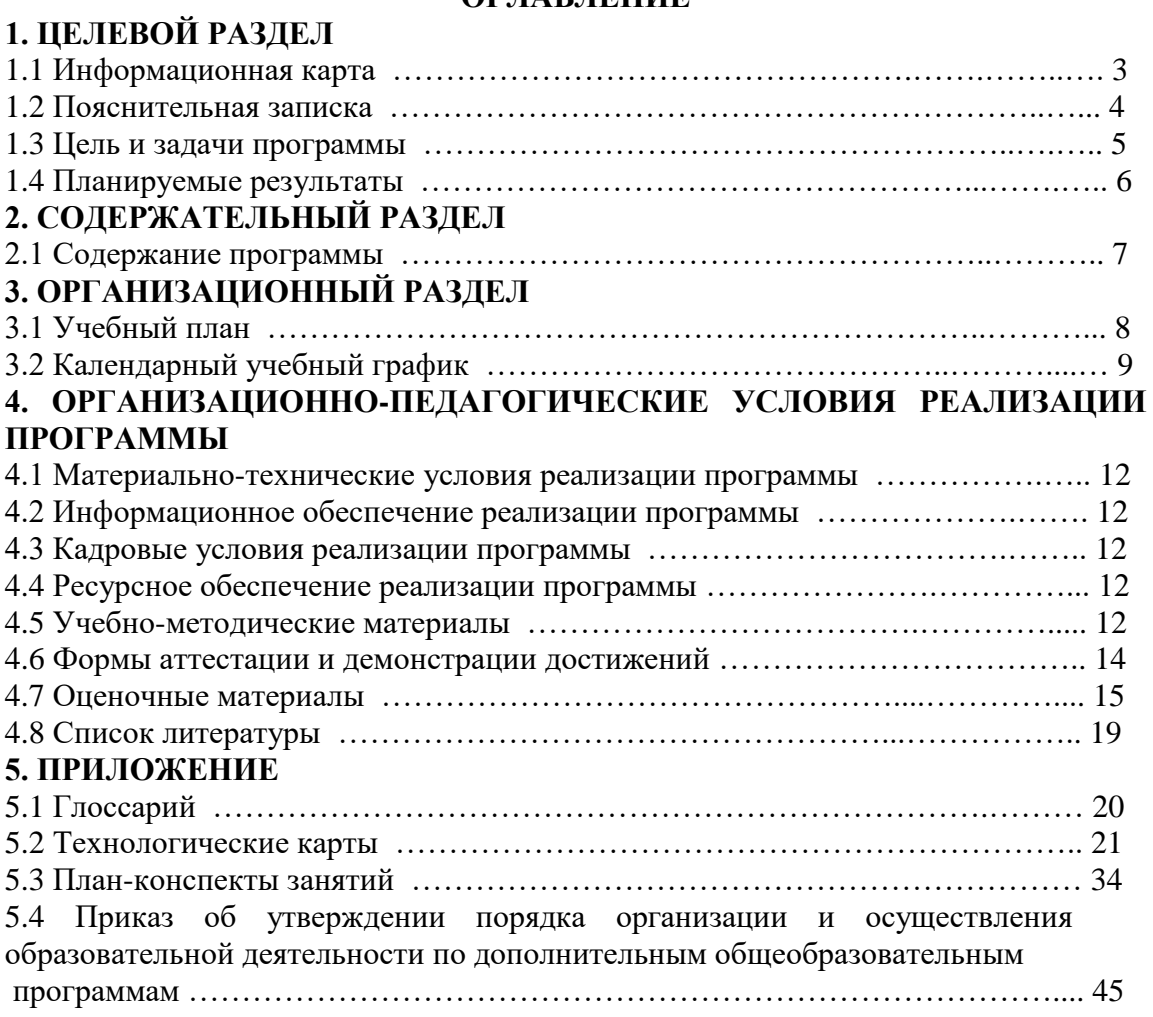

# **1. ЦЕЛЕВОЙ РАЗДЕЛ Информационная карта**

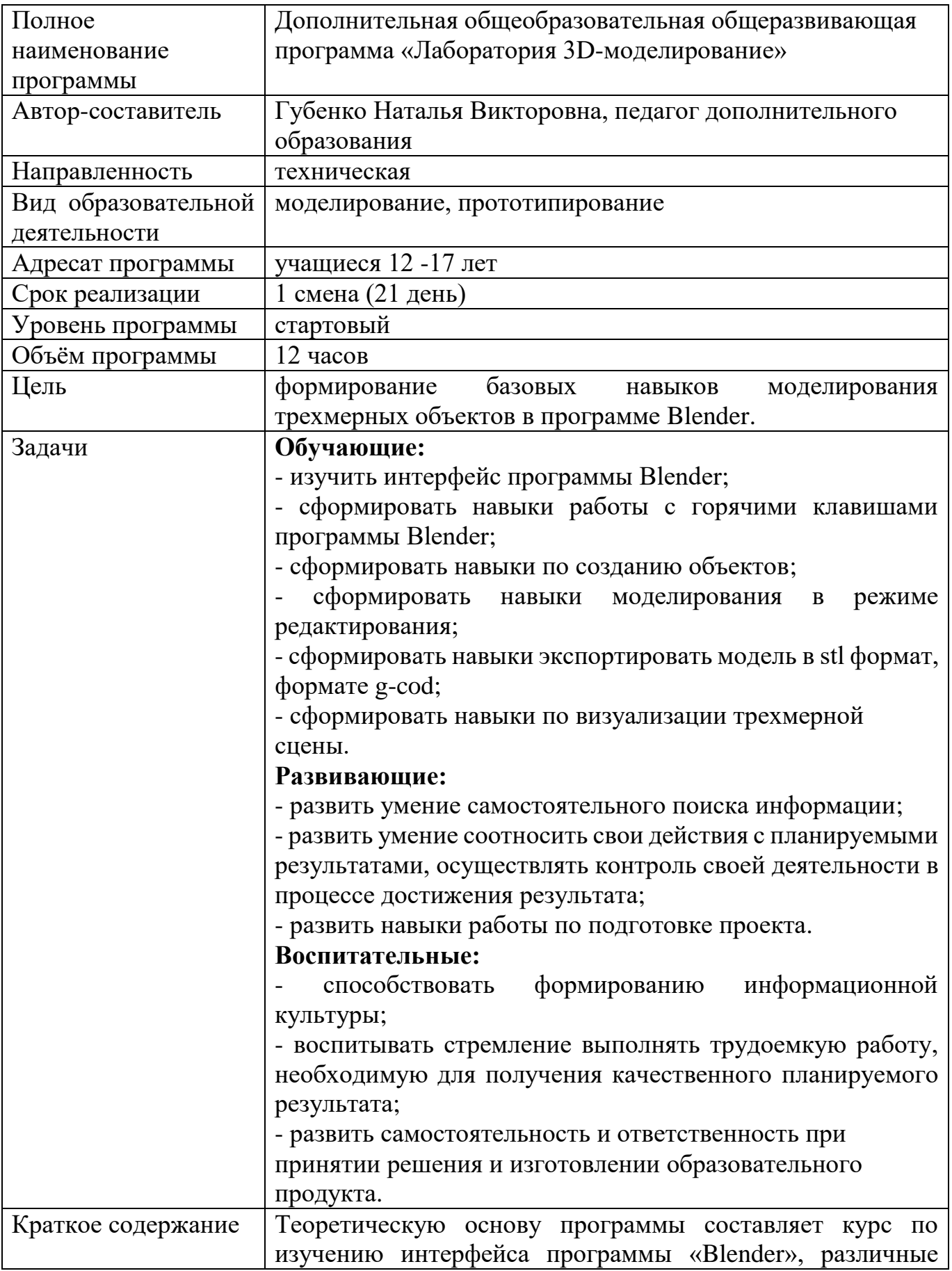

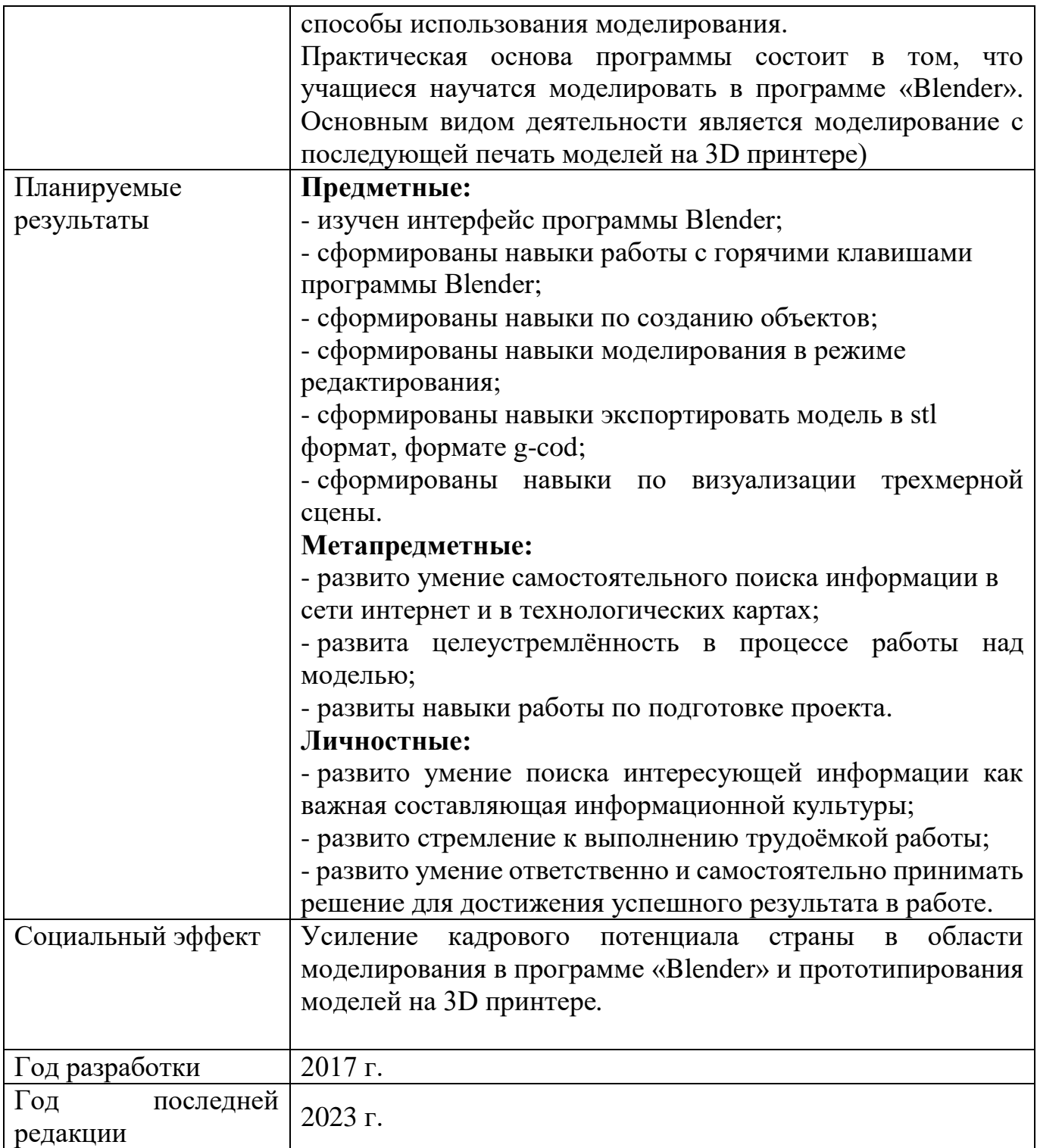

#### **Пояснительная записка**

## **Актуальность программы**

В условиях быстроразвивающихся информационных технологий современному человеку, чтобы быть успешным и идти в ногу со временем, необходимы знания и умения использования различных технических средств и технологических систем, систем связи и обработки информации. Одними из самых востребованных за последнее десятилетие стали умения в области современной трехмерной компьютерной графики и 3D-моделирования. Данная программа позволит обучающимся познакомиться с основами моделирования технических объектов, объектов для прототипирования, а также для создания интерьера в редакторе трёхмерной графики. Это, несомненно, будет способствовать профориентации детей в области современных компьютерных технологий и значительно расширит их кругозор.

Данная программа разработана в соответствии с нормативными правовыми актами и государственными программными документами, являющиеся правовым основанием программы:

- Федеральный закон Российской Федерации от 29.12.2012 № 273-ФЗ (ред. от 06.02.2020) «Об образовании в Российской Федерации»;

- постановление Правительства Российской Федерации от 31.05.2019 № 694 «Об утверждении устава федерального государственного бюджетного образовательного учреждения «Всероссийский детский центр «Океан»;

- распоряжение Правительства Российской Федерации от 29 мая 2015 № 996-р г «Об утверждении Стратегии развития воспитания в РФ на период до 2025 года;

- распоряжение Правительства Российской Федерации от 31.03.2022 № 678-р «Об утверждении Концепции развития дополнительного образования детей и признании утратившим силу Распоряжение Правительства Российской Федерации от 04.09.2014 № 1726-р»;

- приказ Министерства просвещения Российской Федерации от 22.07.2019 № 384 «Об утверждении Порядка комплектования обучающимися федеральных государственных бюджетных образовательных учреждений «Всероссийский детский центр «Океан», «Международный детский центр «Артек», «Всероссийский детский центр «Орленок», «Всероссийский детский центр «Смена»;

- постановление Главного государственного санитарного врача Российской Федерации от 28.09.2020 № 28 «Об утверждении санитарных правил СП 2.4.364820 «Санитарно-эпидемиологические требования к организациям воспитания и обучения, отдыха и оздоровления детей и молодежи».

## **1.2. Цель и задачи**

2. **Цель:** формирование базовых навыков моделирования трехмерных объектов в программе Blender.

## **3. Задачи:**

## **Обучающие:**

- изучить интерфейс программы Blender;

- сформировать навыки работы с горячими клавишами программы Blender;

- сформировать навыки по созданию объектов;

- сформировать навыки моделирования в режиме редактирования;

- сформировать навыки экспортировать модель в stl формат, формате g-cod;

- сформировать навыки по визуализации трехмерной сцены.

#### **Развивающие:**

- развить умение самостоятельного поиска информации;

- развить умение соотносить свои действия с планируемыми результатами, осуществлять контроль своей деятельности в процессе достижения результата;

- развить навыки работы по подготовке проекта.

#### **Воспитательные:**

- способствовать формированию информационной культуры;

- воспитывать стремление выполнять трудоемкую работу, необходимую для получения качественного планируемого результата;

- развить самостоятельность и ответственность при принятии решения и изготовлении образовательного продукта.

#### **1.3. Планируемые результаты**

#### **Предметные:**

- изучен интерфейс программы Blender;

- сформированы навыки работы с горячими клавишами программы Blender;

- сформированы навыки по созданию объектов;

- сформированы навыки моделирования в режиме редактирования;

- сформированы навыки экспортировать модель в stl формат, формате g-cod;

- сформированы навыки по визуализации трехмерной сцены.

#### **Метапредметные:**

- развито умение самостоятельного поиска информации в сети интернет и в технологических картах;

- развита целеустремлённость в процессе работы над моделью;

- развиты навыки работы по подготовке проекта.

#### **Личностные:**

- развито умение поиска интересующей информации как важная составляющая информационной культуры;

- развито стремление к выполнению трудоёмкой работы;

- развито умение ответственно и самостоятельно принимать решение для достижения успешного результата в работе.

## **2. СОДЕРЖАТЕЛЬНЫЙ РАЗДЕЛ**

#### **2.1. Содержание программы.**

Программа «Лаборатория 3D моделирования» погружает учащихся в мир 3D проекции, что способствует развитию их пространственного мышления. Учащимся предоставляется возможность самореализации в работе благодаря возможности выбора итоговой модели. В рамках программы учащиеся узнают алгоритмы моделирования с использованием полигонов, линии, модификаторов. Таким образом программа учитывает интересы обучающихся и умения в области 3D визуализации.

Программа «Лаборатория 3D моделирования» имеет **техническую направленность**,

## **Уровень программы** –стартовый уровень.

**Адресат программы.** Программа разработана для подростков 12-17 лет, участников тематических смен ФГБОУ ВДЦ «Океан», с различными уровнями подготовки. Набор в мастерскую следует проводить с учётом заинтересованности учащихся в обучении 3D визуализации.

#### **Особенности организации образовательного процесса**

Программа реализуется в условиях временного детского коллектива в процессе тематических смен ФГБОУ ВДЦ «Океан».

Для успешного усвоения материала количество учащихся должно быть не более 15 человек в одной в группе. Тематика программы предполагает ограничение по возрасту – данная программа рассчитана для учащихся не младше 12 лет. Наиболее успешно обучение по программе «Лаборатория 3D моделирования» предполагается среди участников, имеющих знания в таких предметных областях, как информатика и геометрия.

Исходя из особенностей программы, основной вид деятельности которой заключается в работе за монитором компьютера, учащимся, имеющим противопоказания по зрению, не желательно проходить обучение по данной программе. В случае рекомендации врача, на занятие нужно приходить в очках. Для исключения усталости глаз при работе за компьютером на занятиях проводятся динамические паузы. В число упражнений включена разминка для глаз.

Объём программы 24 часа, срок реализации одна смена (21 день). Содержание программы варьируется в зависимости от задач смены, если смена предполагает проектную деятельность, количество занятий увеличивается в зависимости от плана смены, после прохождения стартового уровня, учащиеся делятся на команды для разработки проектов.

# **3. ОРГАНИЗАЦИОННЫЙ РАЗДЕЛ 3.1. Учебный план**

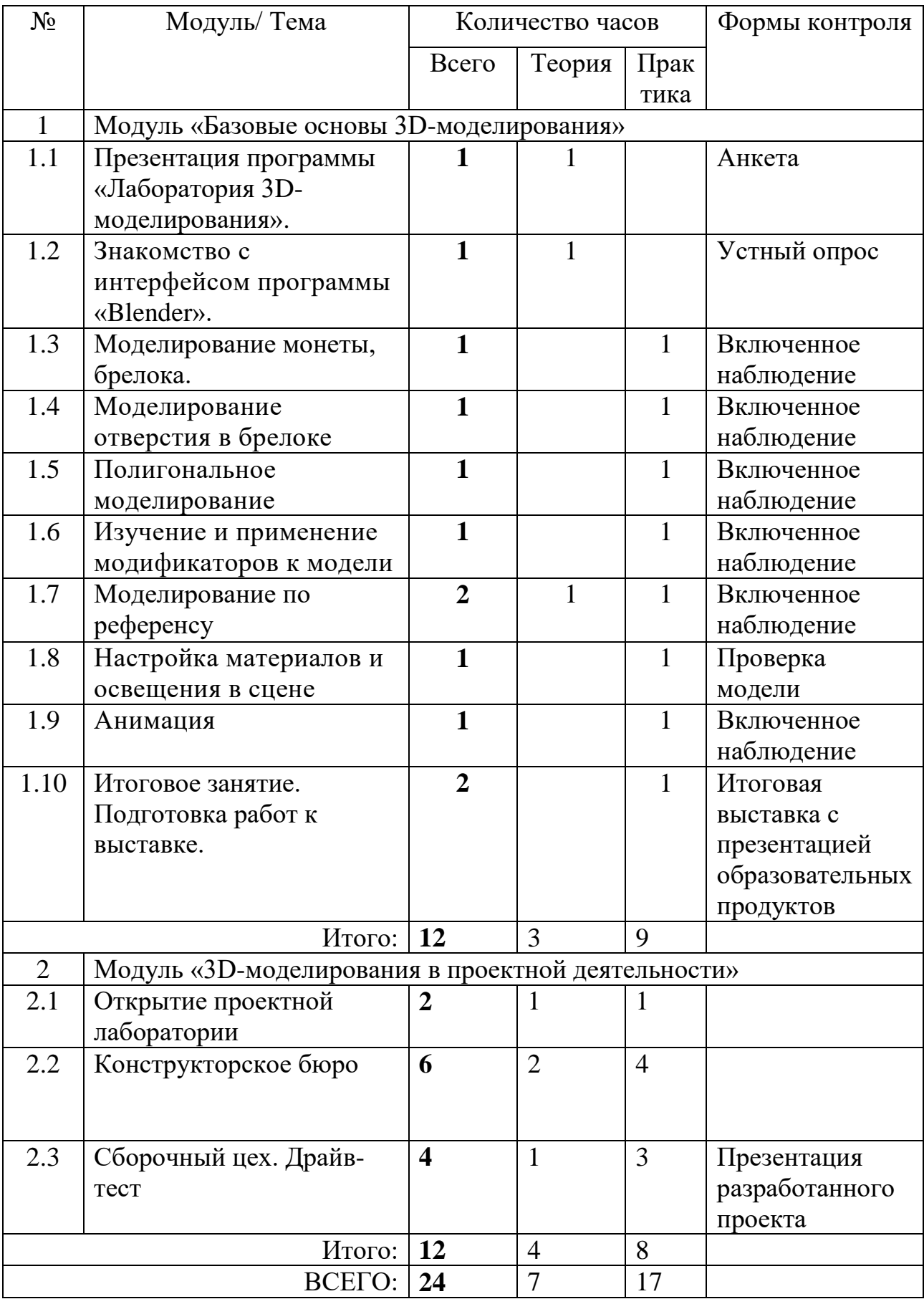

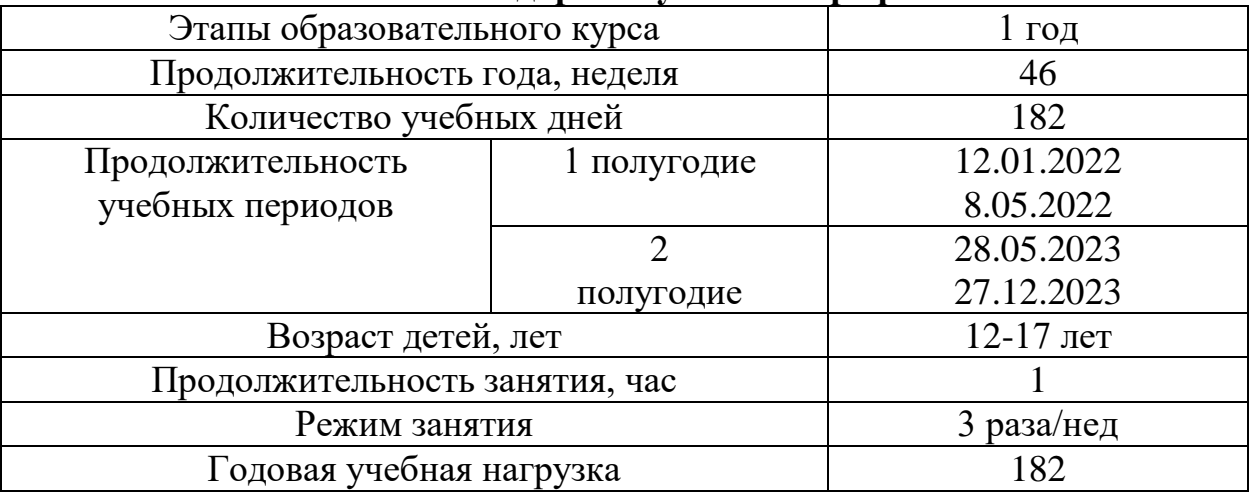

## **3.2. Календарный учебный график**

## **Содержание учебного плана**

# **Модуль 1. «Базовые основы 3D-моделирования»**

## **1.1. Тема: Презентация программы «Лаборатории 3D моделирование»**

*Теория.* Обсуждение преимуществ освоения 3D визуализации в программе «Blender». Инструктаж по ТБ на занятиях в мастерской, правилами ПБ.

*Практика.* Обзорное знакомство с программой «Blender» (загрузка программы, создание примитивов). Прохождение тестирования через Qr код с целью выявления знаний и умений на входе в программу. Анкетирование, с целью выяснения уровня мотивации посещения занятий студии.

## **1.2 Тема: Знакомство с интерфейсом программы «Blender»**

*Теория.* Расположение основных инструментов в интерфейсе программы «Blender», актуализация знаний учащихся по информатике и геометрии и английскому языку.

*Практика.* Настройка единиц измерения программы Blender. Моделирование стандартными мешами. Опрос, на предмет усвоения основных понятий.

## **1.3 Тема: Моделирование монеты, брелока**

*Теория.* Актуализация знаний по расположению элементов в интерфейсе. Алгоритм моделирования брелока. Способы моделирования элементов.

*Практика.* Выполнение упражнения «Моделирование брелока» (Приложение 2).

# **1.4 Тема: Моделирование отверстия в брелоке**

*Теория.* Краткое знаком-ство с алгоритмом моделирования отверстия.

*Практика.* Моделирование брелока, размещения объекта в том месте, где запланировано отверстие. Применение модификатора для моделирования отверстия.

#### **1.5 Тема: Полигональное моделирование**

*Теория.* Возможности работы с полигонами.

*Практика.* Самостоятельная работа в полигональном режиме использованием пособия, работа с примитивами. Моделирование персонажа. (Приложение 2)

#### **1.6 Тема: Изучение и применение модификаторов к модели**

*Теория.* Актуализация знаний по логистике в интерфейс. Способы моделирования элементов. Варианты изменения модели при работе с модификаторами.

*Практика.* Упражнение «создание примитивов, применение модификаторов к ним». Применение модификаторов, моделирование на основе изображения. (Приложение 2).

#### **1.7 Тема: Моделирование по референсу**

*Теория.* Описание алгоритма моделирования основываясь на референс. Загрузка изображения в Тип редактора «Редактор шейдеров».

*Практика.* Загрузка изображения в «Редактор шейдеров». Моделирование, используя вершины объекта «Plane». Редактирование вершин. Применение и настройка модификатора. Упражнение «Моделирование по референсу».

# **1.8 Тема: Настройка материалов и освещения в сцене**

*Теория:* просмотр видео «Трёхточечное освещение сцены».

*Практика.* настройка освещения в сцене. Настройка материалов «стекло», «дерево», «металл», «свечение». (Приложение 2)

#### **1.9 Тема: Анимация**

*Теория.* Описание алгоритма настройки анимации.

*Практика.* Пошаговая настройка анимации по ключевым кадрам с применение приёмов перемещения, вращения и масштабирования объекта. Назначение родительской связи для анимации по пути. Сохранение анимации в формате MP4.

#### **1.10 Тема: Зачет. Проверка полученных знаний**

*Теория.* Практическое применение умения моделировать в программе «Blender» на примерах различных профессий.

*Практика.* Завершение моделирования работ, начатых ранее. Сохранение рендера всех работ, выполненных в рамках программы. Защита презентаций, выполненных на основании рендера работ. Описание полученного опыта.

**1.11 Тема:** Итоговое занятие. Подготовка работ к выставке

*Теория.* Подведение итогов смены в формате обсуждения. Прохождение тестирования через Qr код.

*Практика.* Завершение защиты презентаций (при необходимости). Печать и корректировка моделей.

#### **Модуль 2. «3D-моделирования в проектной деятельности»**

1.1. **Тема: Открытие проектной лаборатории**

*Теория.* Введение в проектную деятельность.

*Практика.* Выявление проблемы. Формирование проектных команд

# 1.2. **Тема: Конструкторское бюро**

*Теория.* Уточнение проблемы и описание актуальности проекта. Формулирование цели проекта и его названия. Описание проекта. *Практика.* Краш-тест проектных идей.

# 1.3. **Тема: Сборочный цех. Драйв-тест**

*Практика.* Доработка проектных идей до окончательного варианта *–* в виде 3D модели, видео формата. Подготовка паспорта проекта с описанием цели, задач, проблемы, проектной идеи и вариантов реализации. Стендовая презентация проектов. Выступление проектных команд. Оценка внешними экспертами.

## **4. ОРГАНИЗАЦИОННО-ПЕДАГОГИЧЕСКИЕ УСЛОВИЯ РЕАЛИЗАЦИИ ПРОГРАММЫ**

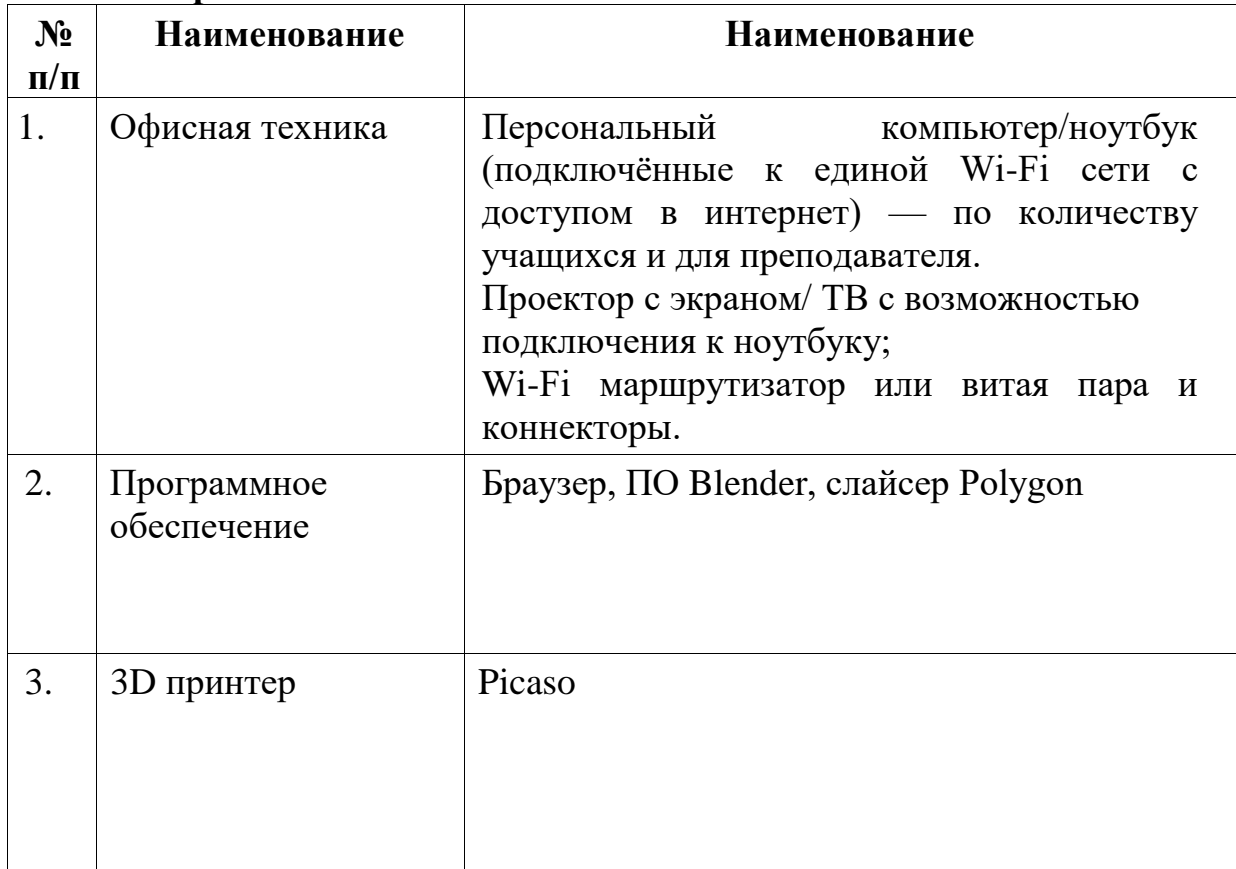

## **4.1. Материально-техническое обеспечение**

**4.2. Информационное обеспечение:** аудио, видео, фотоматериалы, интернет ресурсы, наглядные пособия, технологические карты по моделированию.

#### **4.3. Кадровое обеспечение реализации программы**

Для реализации программы требуется педагог дополнительного образования по направлению 3D моделирование.

Для оценивания конкурсных работ и проектов приглашаются внешние эксперты в области тематики разработанных обучающимися проектов.

**4.4.** Ресурсное обеспечение реализации программы

Ресурсы: ДВФУ; партнёры: «Роскосмос», «Газпром», МИСИС, Русгидро.

#### **4.5. Методические материалы**

Ведущей педагогической технологией программы является технология проектной деятельности.

Модуль «3D-моделирования в проектной деятельности» реализуется в профильных тематических программах ФГБОУ ВДЦ «Океан». Содержание модуля раскрывается посредством технологии «Проект за 10 шагов», разработанной и апробированной в ФГБОУ "ВДЦ "Океан" в 2020 году. Модуль реализуется в соответствии с тремя этапами технологии (см. Таблицу).

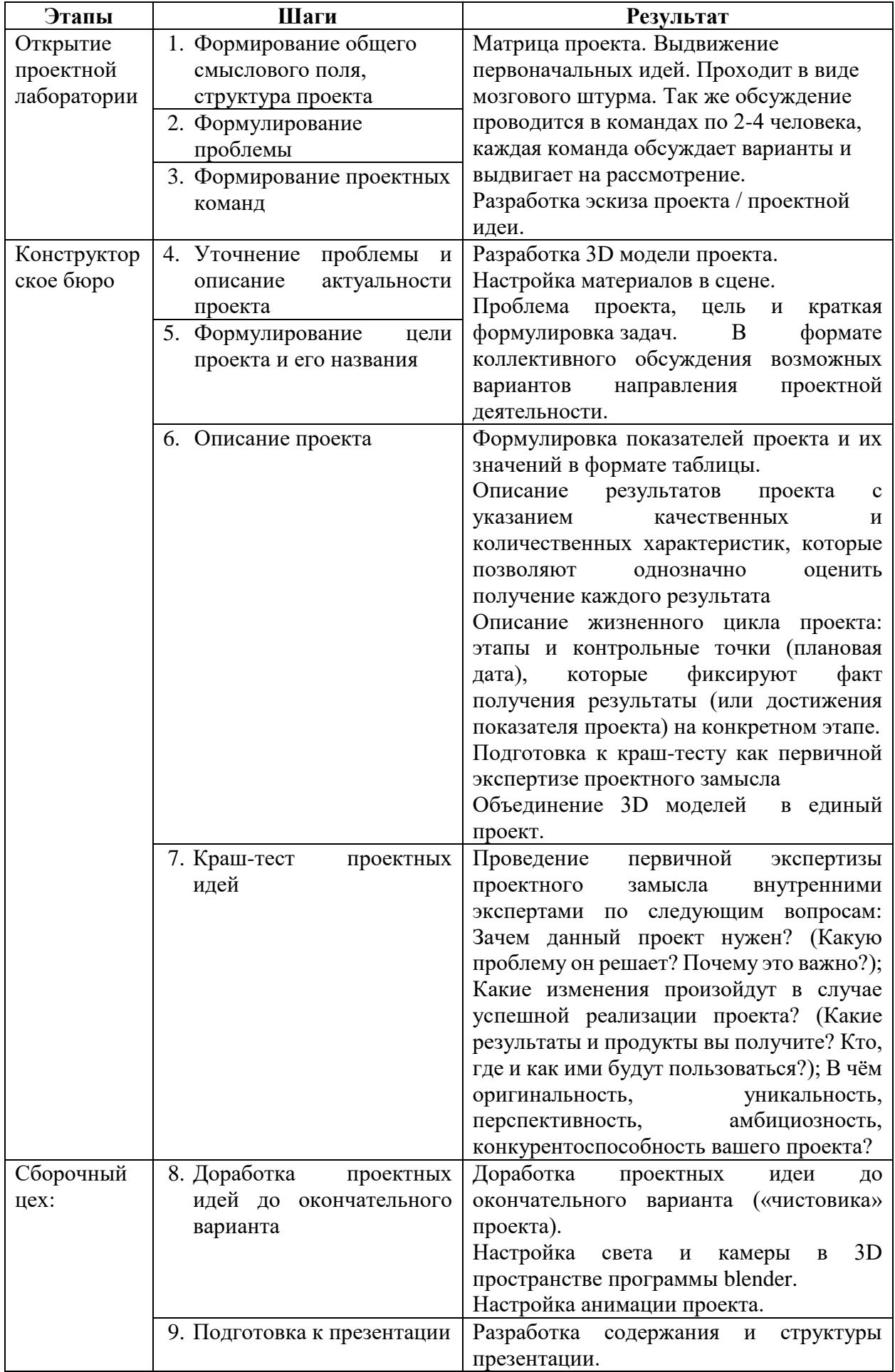

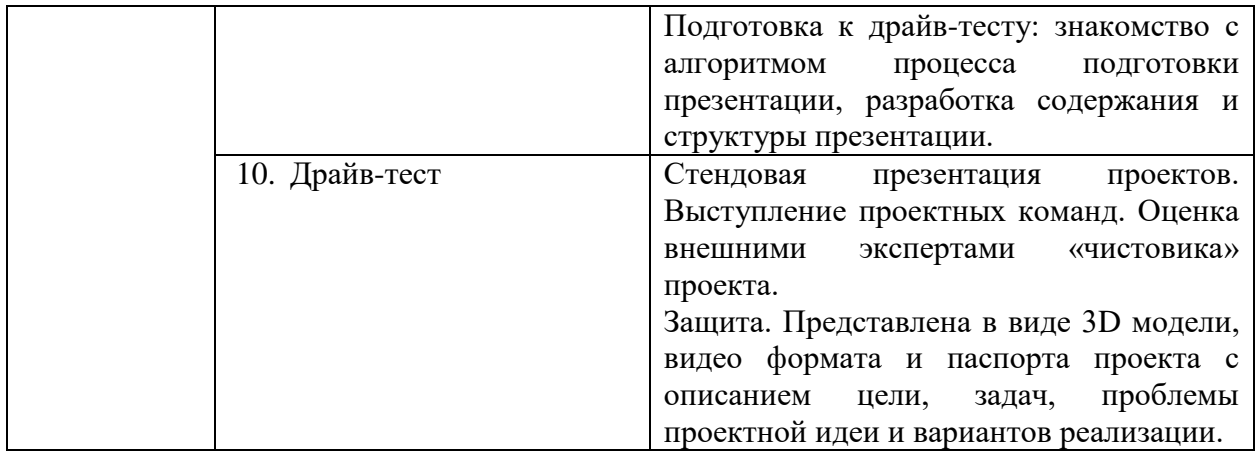

Для реализации программы используются разработанные дидактические материалы:

- 1. Технологические карты для самостоятельного моделирования, разработанные педагогом (Приложение): Тема «Моделирование монеты, брелока»; Тема «Моделирование отверстия»; Тема «Полигональное моделирование»; Тема «Шахматы» Тема «Моделирование игрового персонажа»; Тема «Материалы».
- 2. Подборка видео и фото материала: Тема «Интерфейс программы Blender»; Тема «Виды модификаторов»; Тема «Трёхточечное освещение сцены».
- 3. Образцы изделий, смоделированные детьми или педагогом: «Эмблема Центра», «Пешка», «Якорь», «Монетка», «Брелок».
- 4. Подборка картинок в формате jpg. для примеров моделирования;
- 5. Информационные подборки в электронном варианте.

## **4.6. Формы аттестации**

**В программе для отслеживания результатов используются следующие оценочные материалы:**

 **Выставка детского творчества** – это выставка работ участников смены.

 **Демонстрация готовых изделий перед участниками программы** – показ готового изделия участникам программы.

**Зачет –** выполнение зачетного задания по результатам смены.

 **Презентация проекта** – в рамках тематических смен, учащиеся готовят проекты и проектные идеи, которые презентуют на конкурсе проектов либо на фестивале проектов.

В начале и в конце смены проводится анкетирование, результаты которого фиксируются в таблице, что помогает выстроить динамику смены.

Промежуточный мониторинг достижений по программе «Лаборатория 3D моделирование» проходит на протяжении всей смены в условиях **включенного наблюдения** педагогом.

По итогам первого модуля участники программы сдают зачет.

По итогам второго модуля учащиеся презентуют разработанный проект (проектную идею).

#### **Критерии результативности программы:**

1)знание разделов интерфейса, таких как: настройка материалов, настройка модификаторов, настройка данных объекта;

2) умеет работать с горячими клавишами S, G, R, Z, Shift+D, Ctrl+Z, Shift+A;

3) умение создавать Mesh через раздел в интерфейсе, через горячие клавиши Shift+A;

4)знание способов моделирования в режиме редактирования;

5) умение экспортировать модель в формат Stl, умение настраивать gcod;

6) самостоятельность в поиске идей для моделирования и необходимой информации в интернете;

7) умение самостоятельно определить уровень сложности выбранной работы и готовность к выполнению;

8) степень активности участия в разработке проекта;

9) развито умение самостоятельного поиска информации по выбранной тематике;

10) проявление усердия, самомотивации и самостоятельности при достижении цели;

11) проявление таких качеств, как самостоятельность и ответственность в работе.

Оценка результатов освоения содержания программы осуществляется при помощи «Шкалы для оценки планируемых результатов». Для фиксации результатов обучающихся используется форма оценочной таблицы развития обучающегося.

## **4.7. Оценочные материалы:**

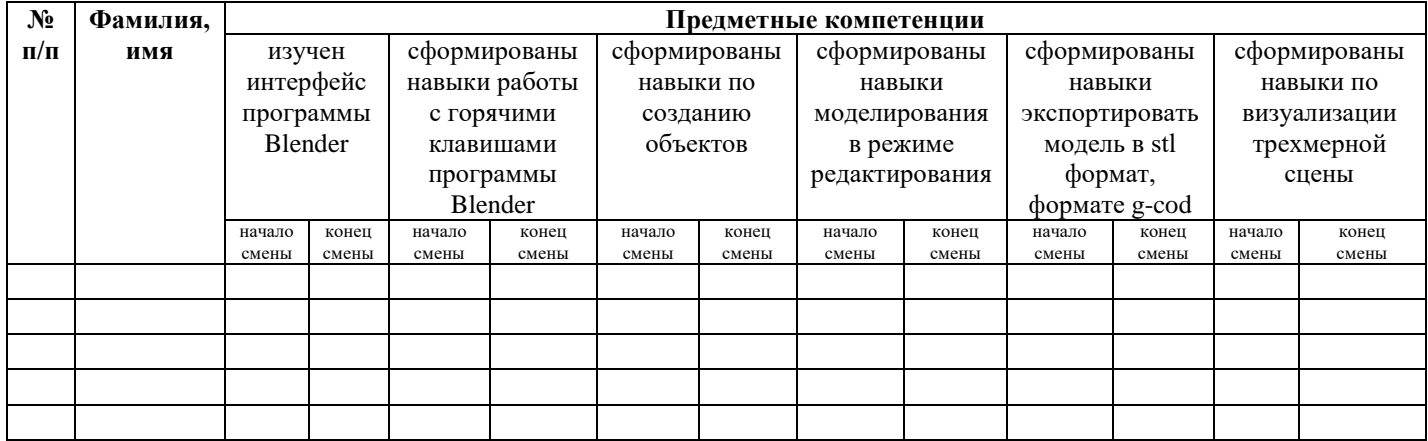

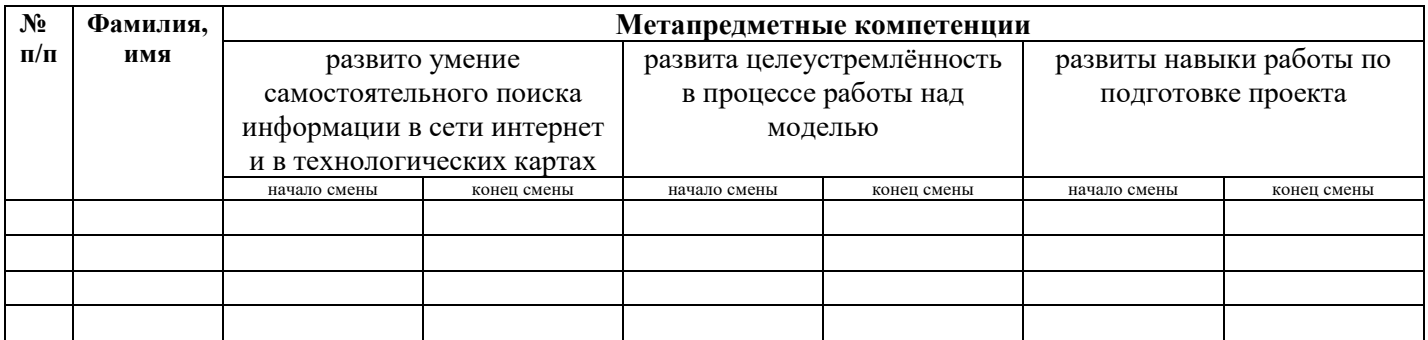

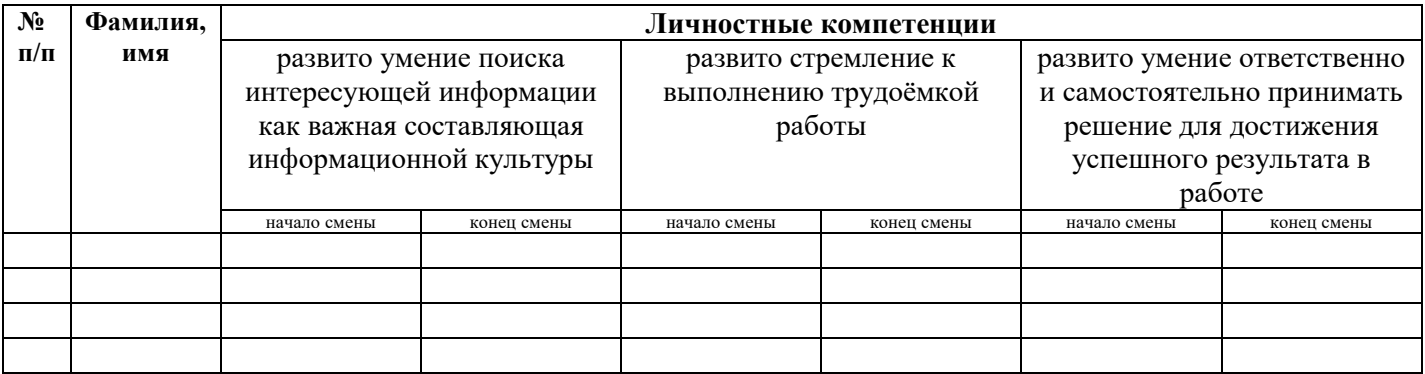

# **Шкала для оценки планируемых результатов**

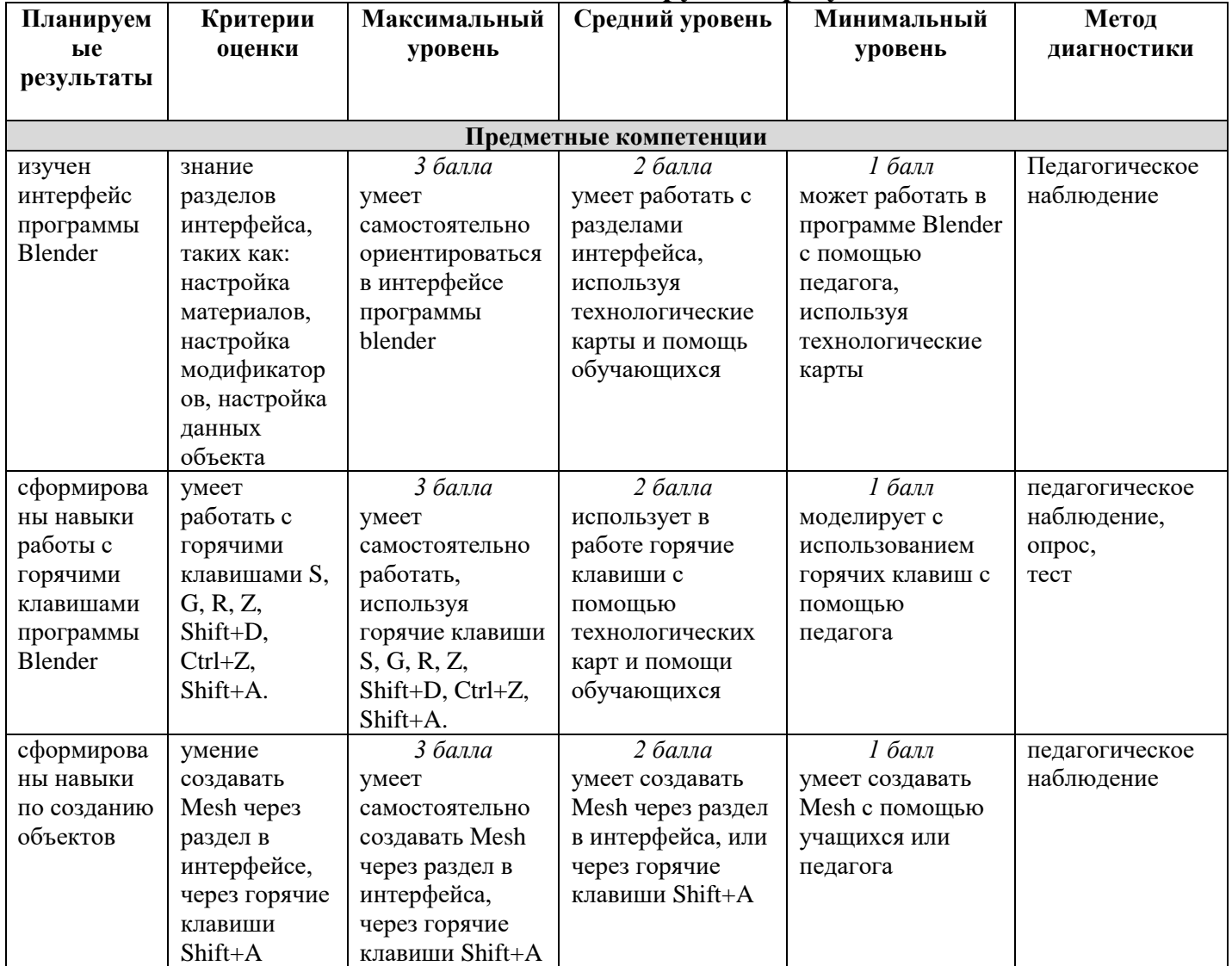

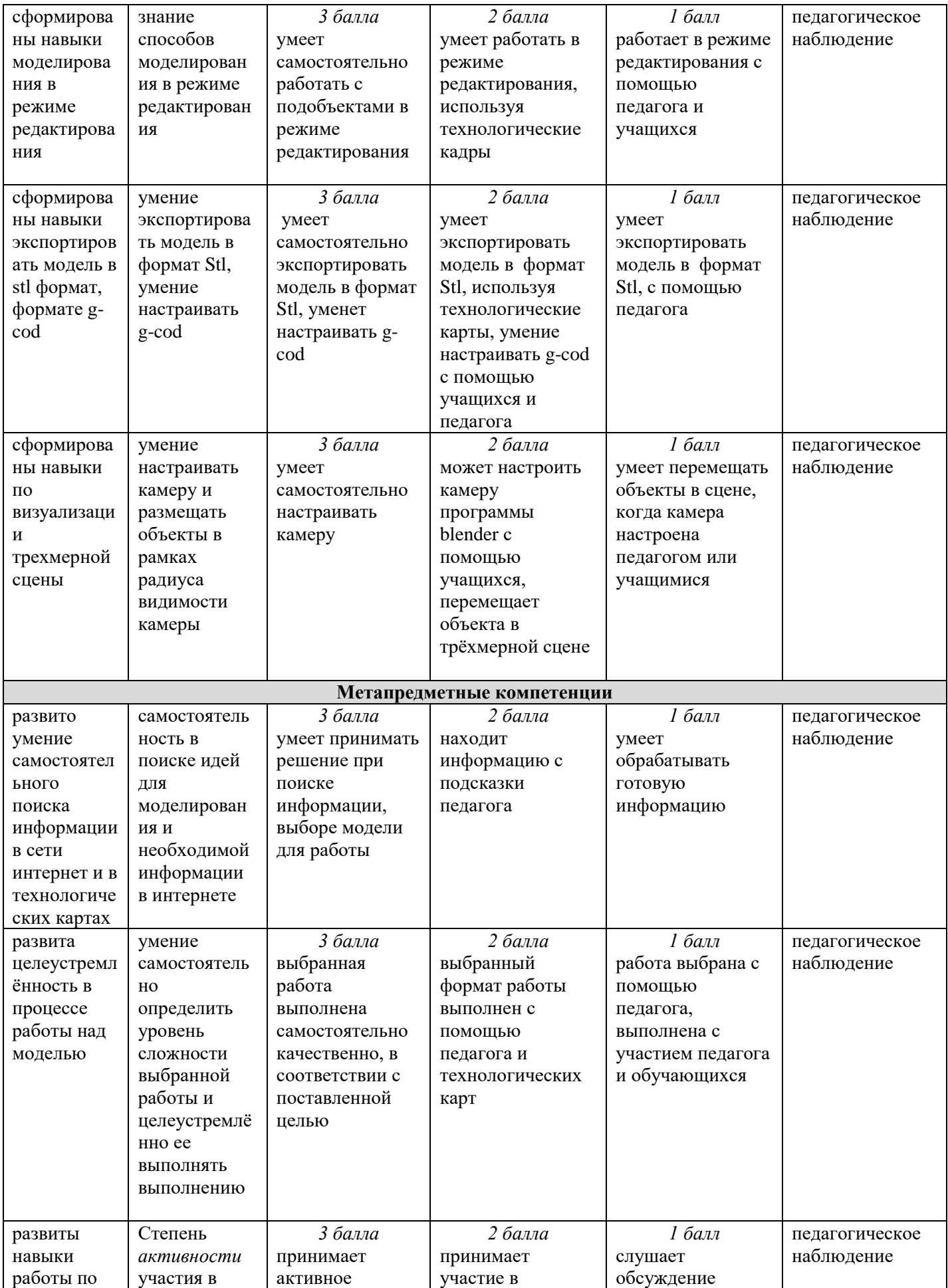

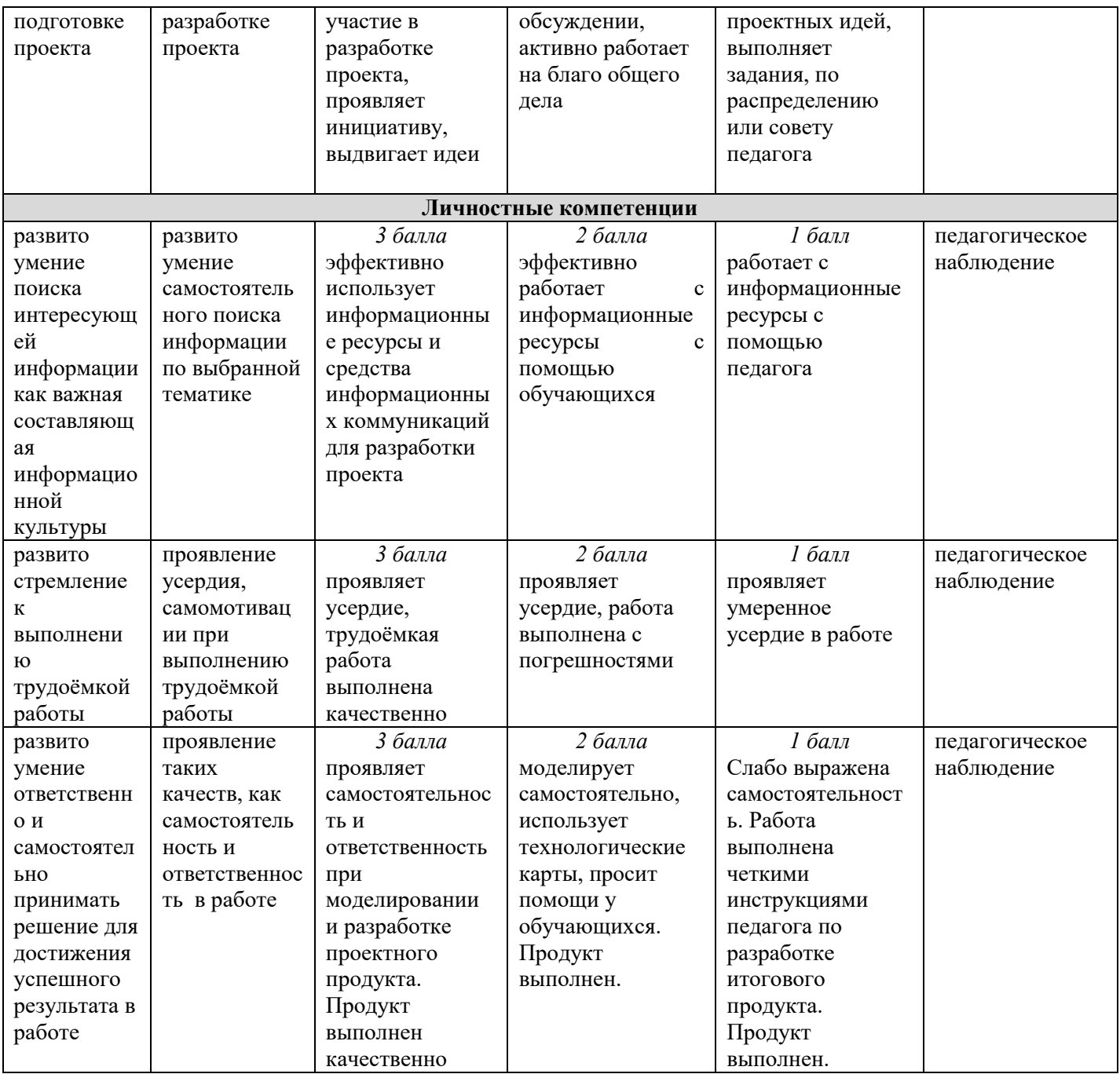

### **4.8. Список использованной литературы**

1. Губенко Н.В. Как реализовать программу «ЗD-моделирование» **//** Электронный периодический журнал «Вестник Образования» декабрь 2021года. [Электронный ресурс] [https://vestnik.edu.ru/methodic/vserossiiskii](https://vestnik.edu.ru/methodic/vserossiiskii-detskii-tsentr-okean-3)[detskii-tsentr-okean-3](https://vestnik.edu.ru/methodic/vserossiiskii-detskii-tsentr-okean-3) (Дата обращения 23.12.2021).

2. Евдокимова Н.А. Исследование особенностей 3D моделирования и печати // Инженерный вестник Дона. 2019. N 5. С. 18-24

3. Соболевский Н.Р., Костюкович О.В. Параметрическое моделирование в бионике и ее исследование // Форум проектов программ Союзного государства – VI Форум вузов инженерно-технологического профиля: секция «Молодежное инновационное предпринимательство»: сборник тезисов докладов молодых ученых, 24–28 октября 2017 г. Минск: БНТУ, 2018.

4. Школа [программирования](https://dtf.ru/u/367155) Пиксель 3D-моделирование для детей: с чего начать и в чем польза. [Электронный ресурс] https://dtf.ru/u/367155 shkola-programmirovaniya-piksel/1173746-3d-modelirovanie-dlya-detey-s-chegonachat-i-v-chem-polza (дата обращения 02.11.2022).

5. [Юлия](https://gb.ru/users/teachers/150479) Фролова. 3D-моделирование: старт для начинающих. [Электронный ресурс] [https://gb.ru/posts/3d-modelirovanie-start-dlya](https://gb.ru/posts/3d-modelirovanie-start-dlya-nachinayushchih)[nachinayushchih](https://gb.ru/posts/3d-modelirovanie-start-dlya-nachinayushchih) (дата обращения 29.10.2022).

#### Глоссарий

Полигон (Polygon) – это плоскость в евклидовом пространстве. Пространство имеет размерность три, соответственно, имеются три координаты: X, Y, Z. Условно их можно обозвать как длина, высота и глубина.

Вершина (англ. vertex, мн. ч. vertices) в компьютерной графике это структура данных, которая описывает определённые атрибуты, например, положение точки в 2D или 3D пространстве.

Ребро - линия, которая соединяет вершины. Как правмло ребра могут быть либо открытыми, либо закрытыми.

Горячие клавиши (или Hotkeys) — это комбинации из клавиш на клавиатуре, которые отвечают за выполнение какой-либо команды.

Ctrl+D: Отменить выделение объекта.

Ctrl+S: Сохранить файл

Ctrl+W: Развернуть во весь экран.

Ctrl+O: Открыть файл

Модификатор - инструмент, который наделяет объект дополнительными свойствами, каждый модификатор имеет определённое название.

# ПРИЛОЖЕНИЕ 2

*Педагог: Губенко Наталья Викторовна*

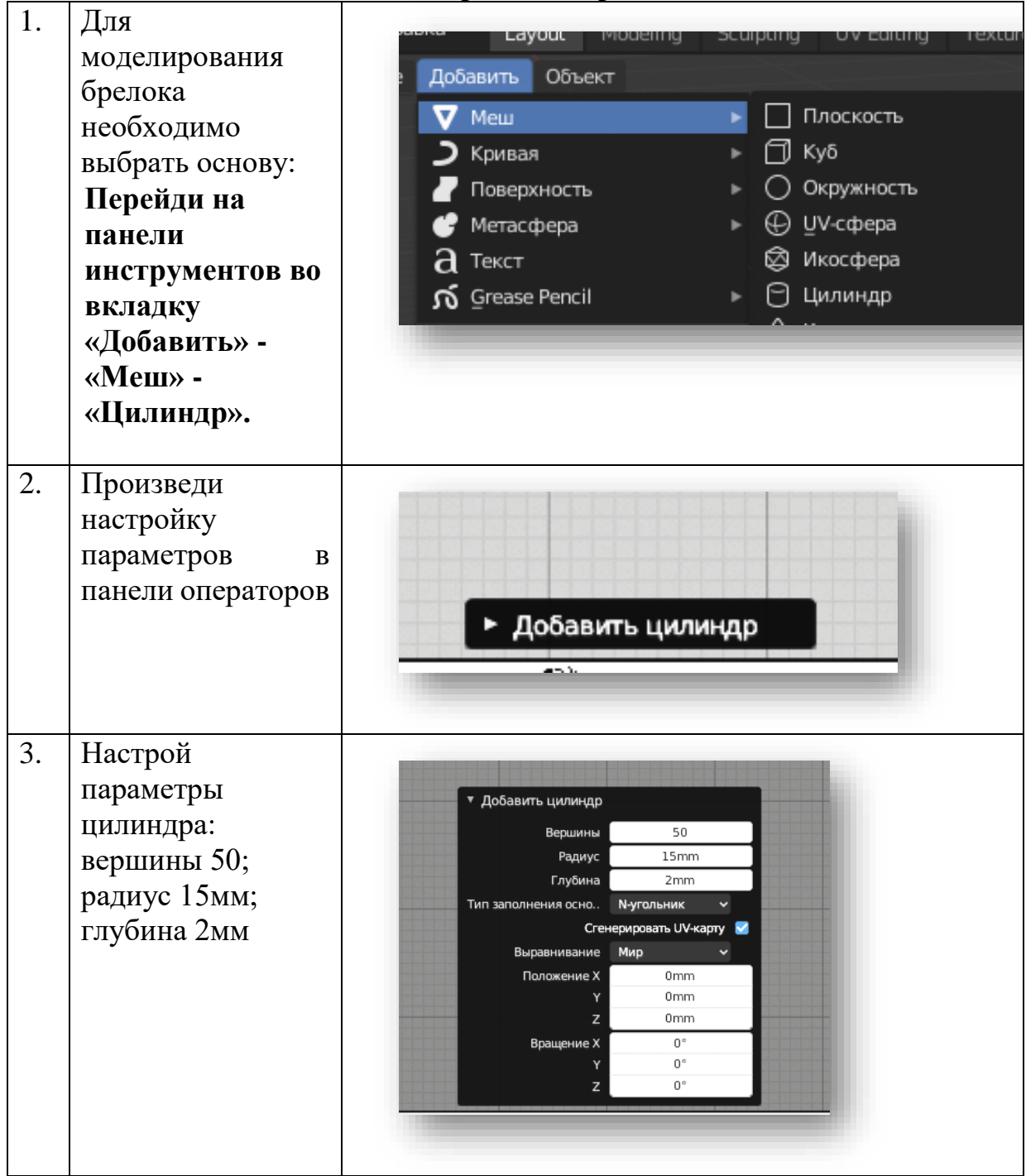

**Моделирование брелока**

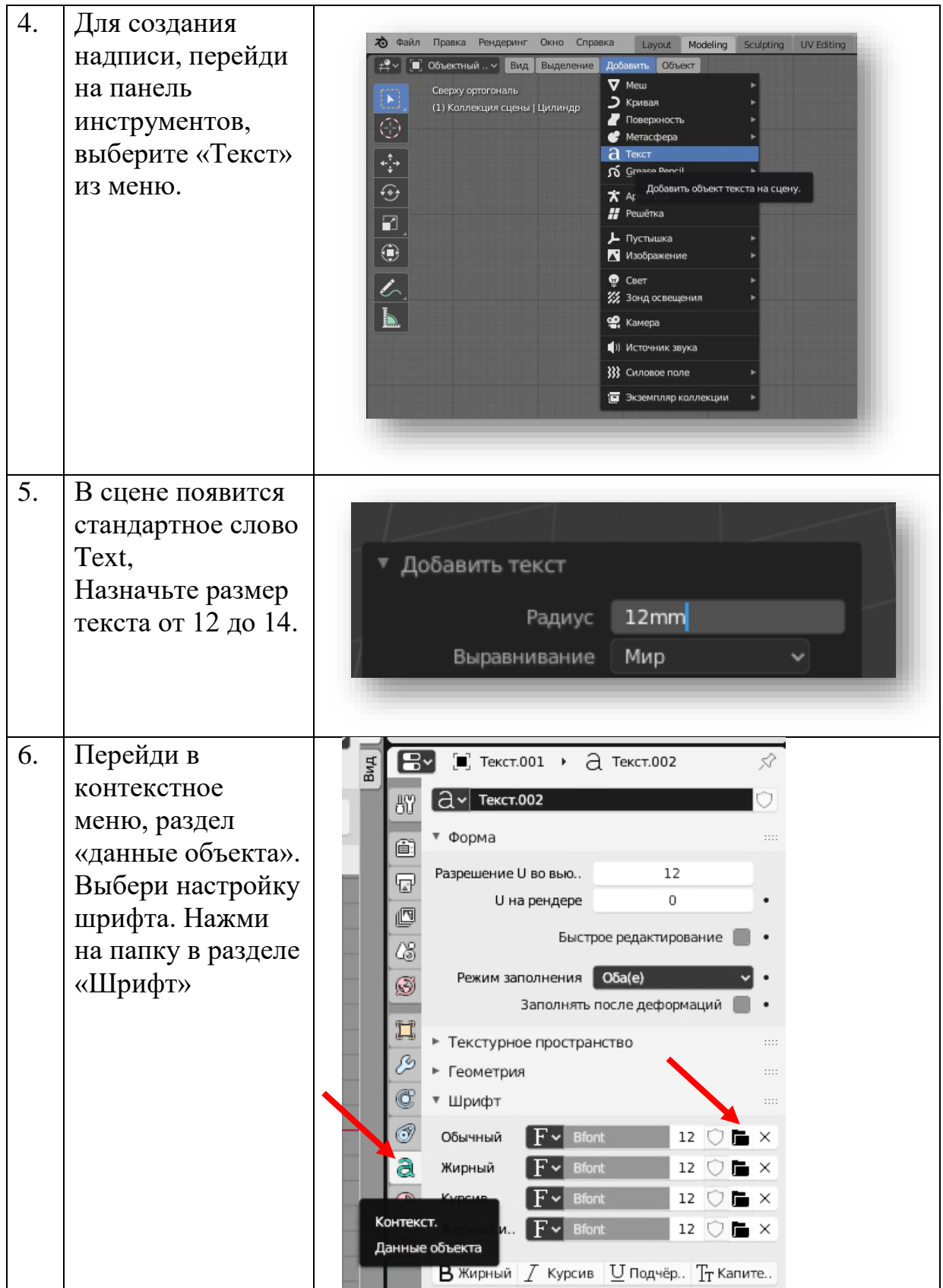

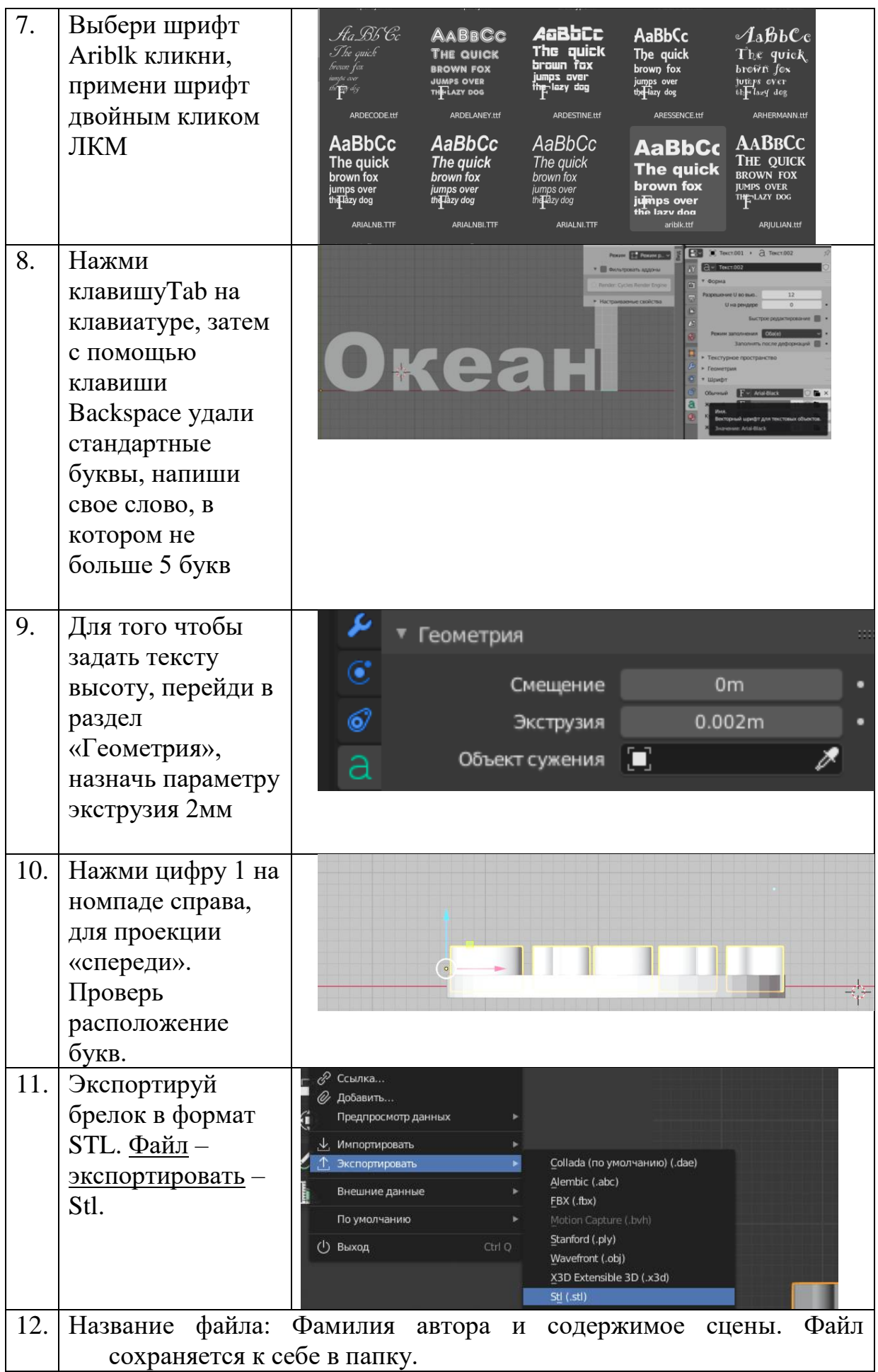

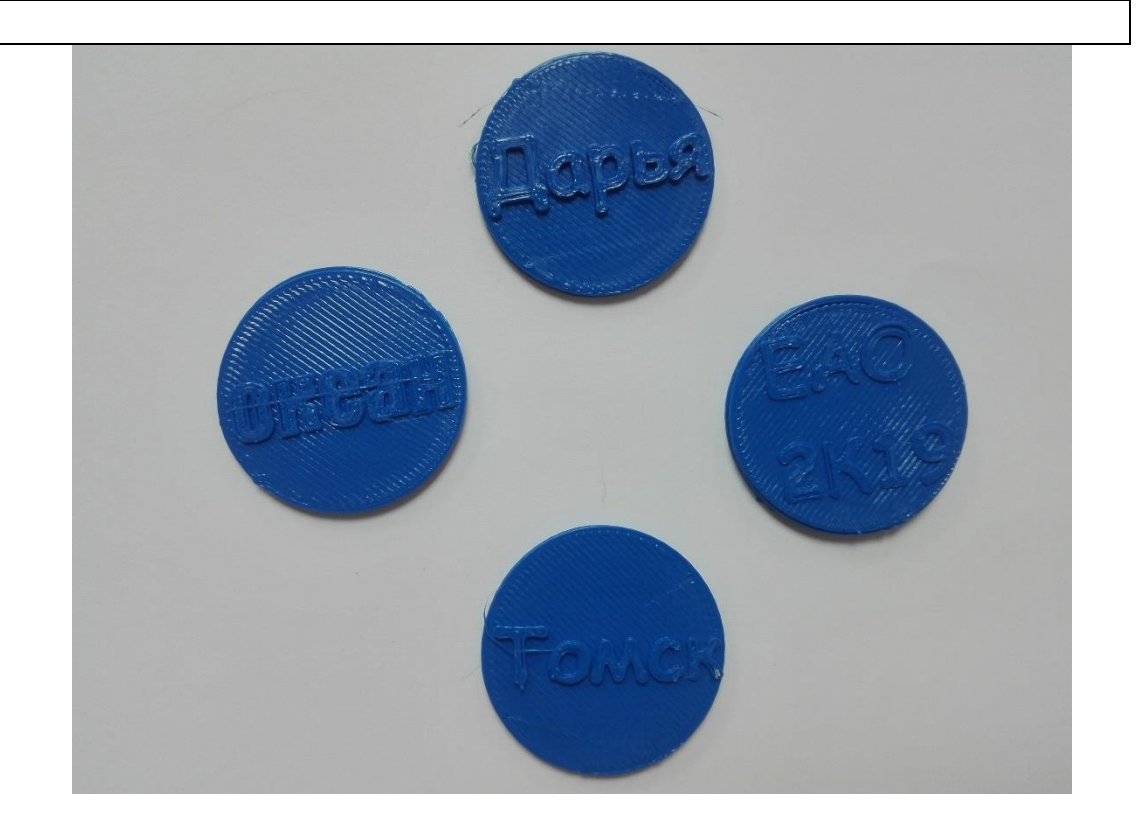

# ПРИЛОЖЕНИЕ 3 *ПАМЯТКА для обучающегося*

# АЛГОРИТМ ДЕЙСТВИЙ

# **«Моделирование в пространстве программы «Blender»**

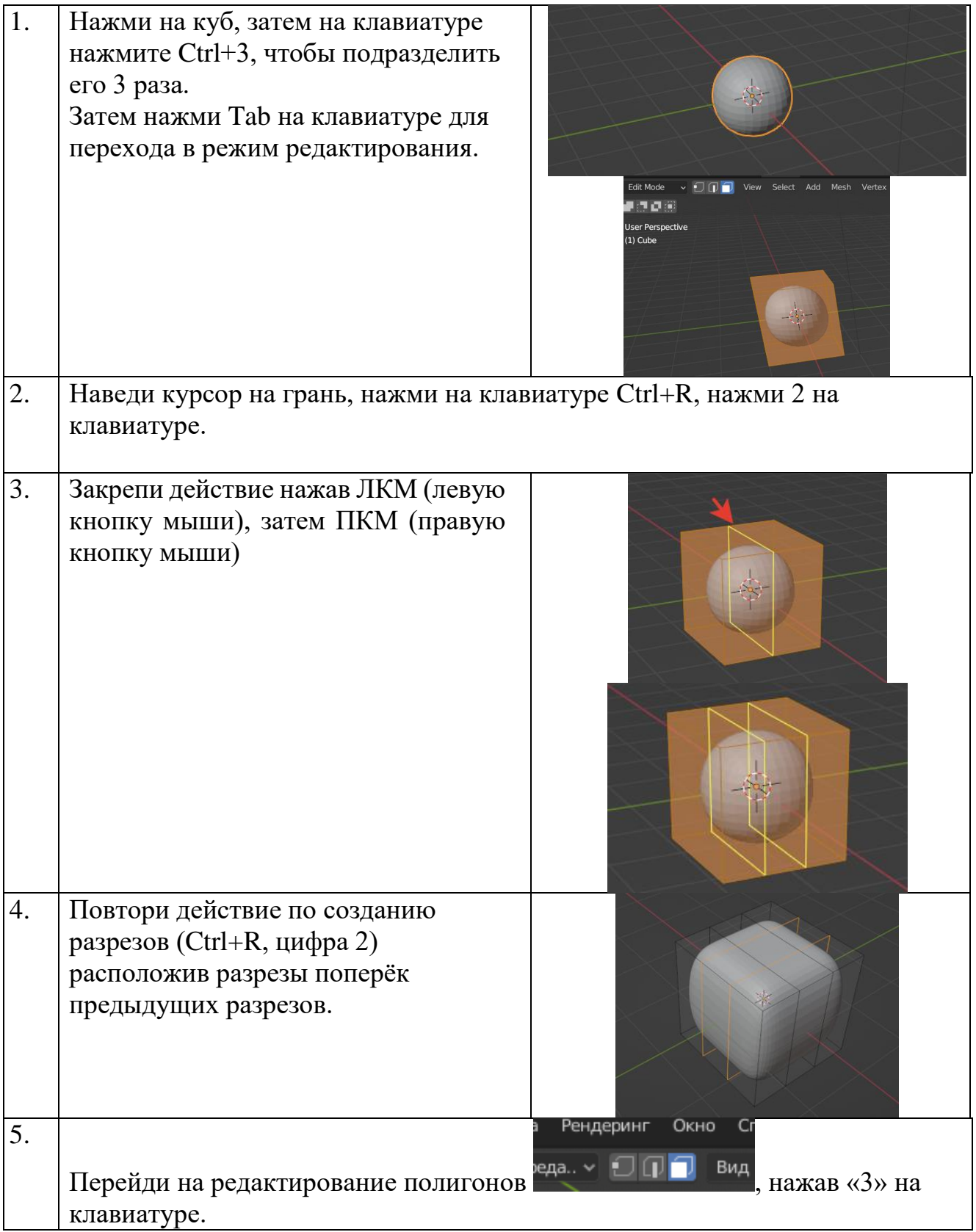

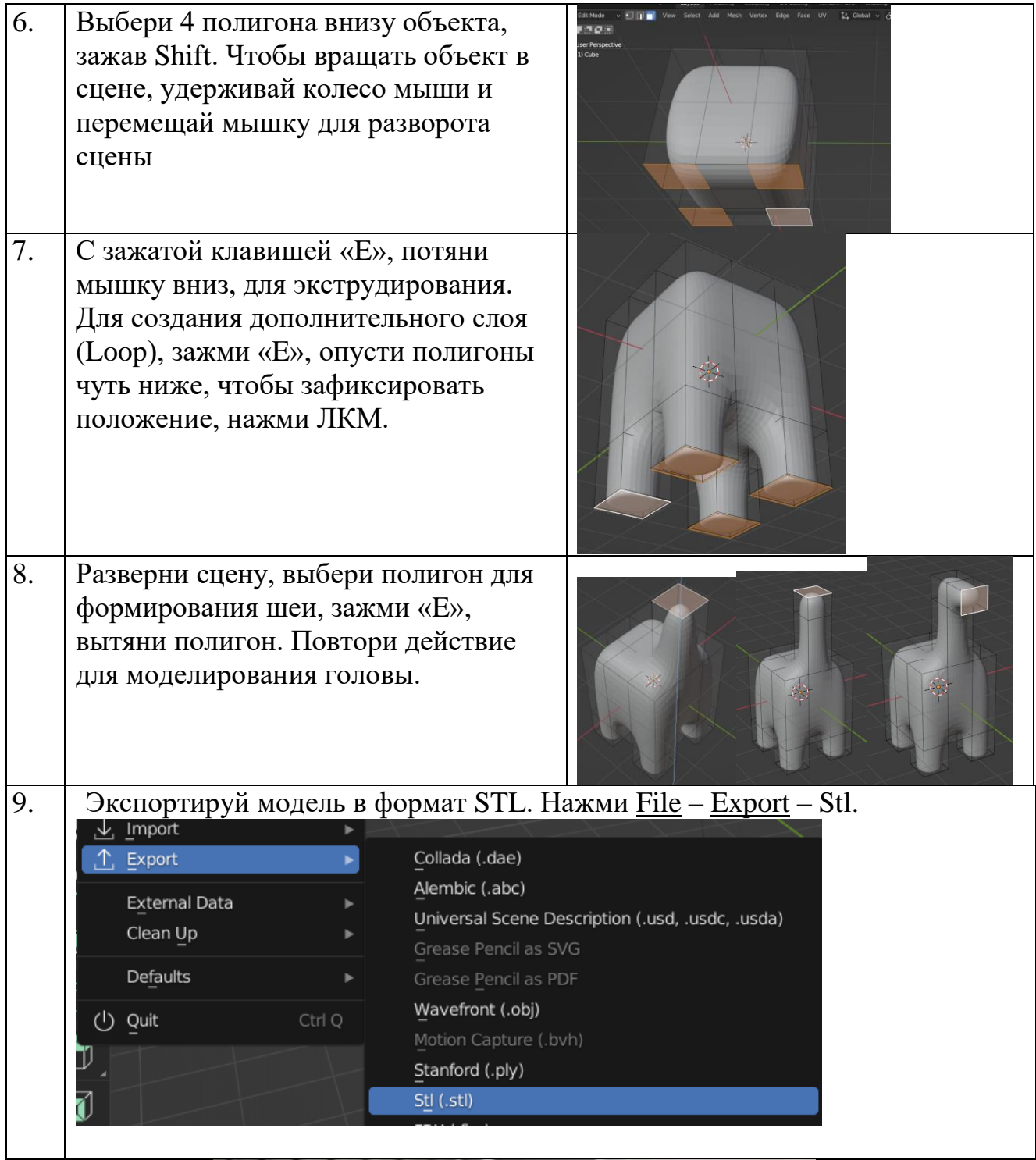

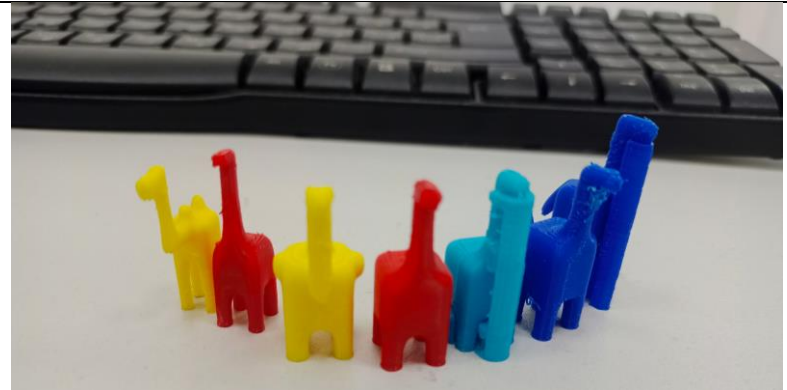

# ПРИЛОЖЕНИЕ 4

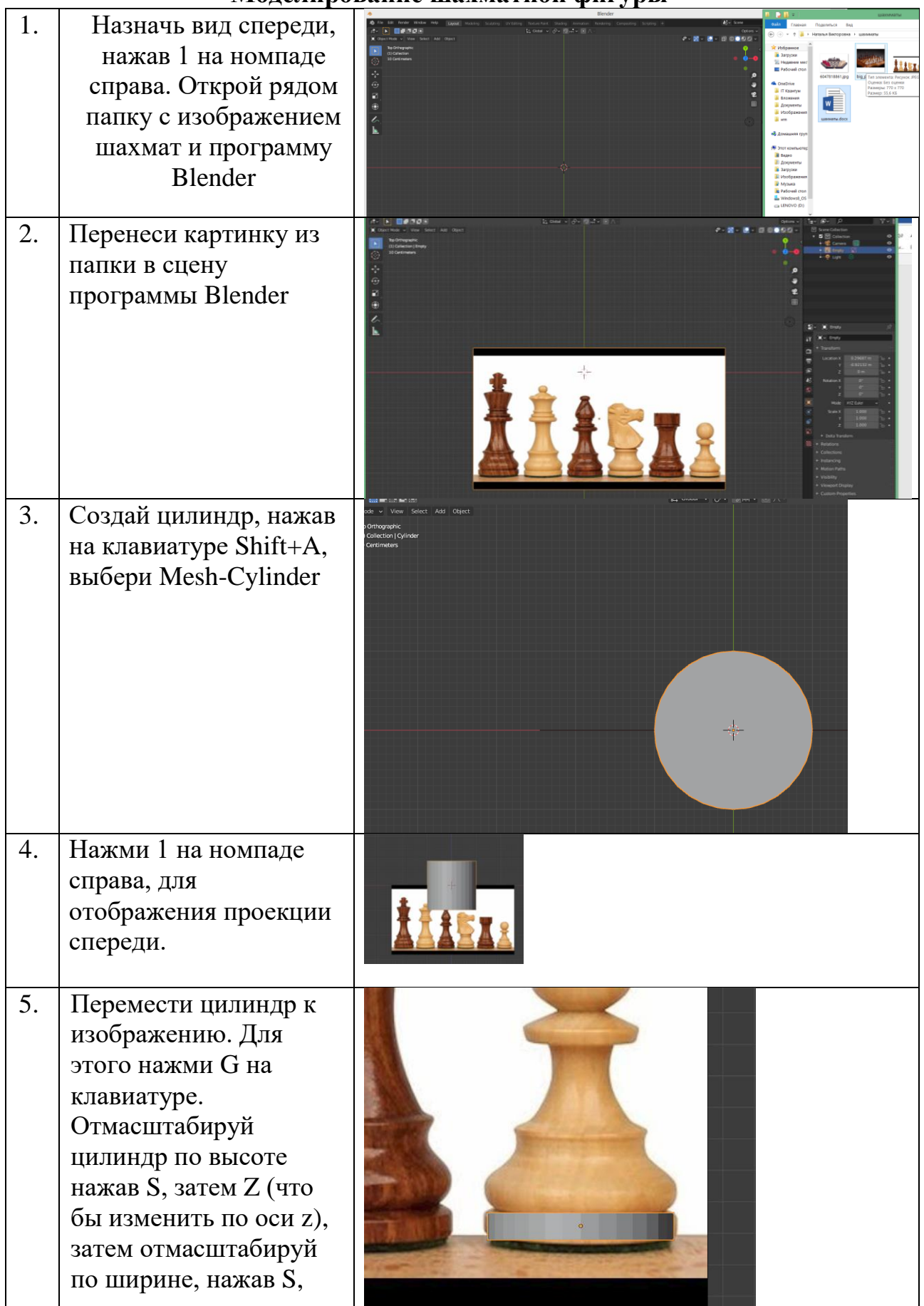

**Моделирование шахматной фигуры** 

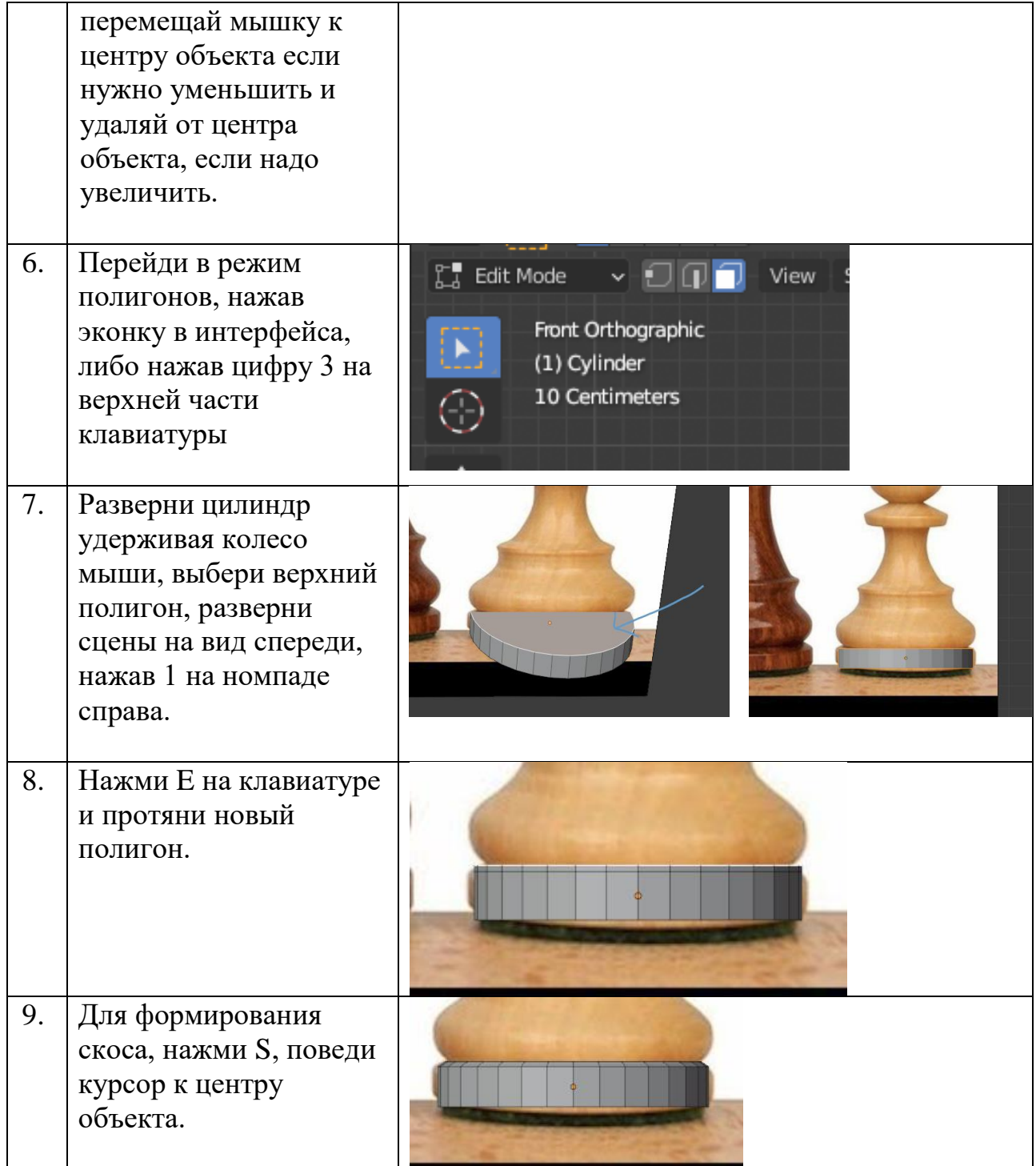

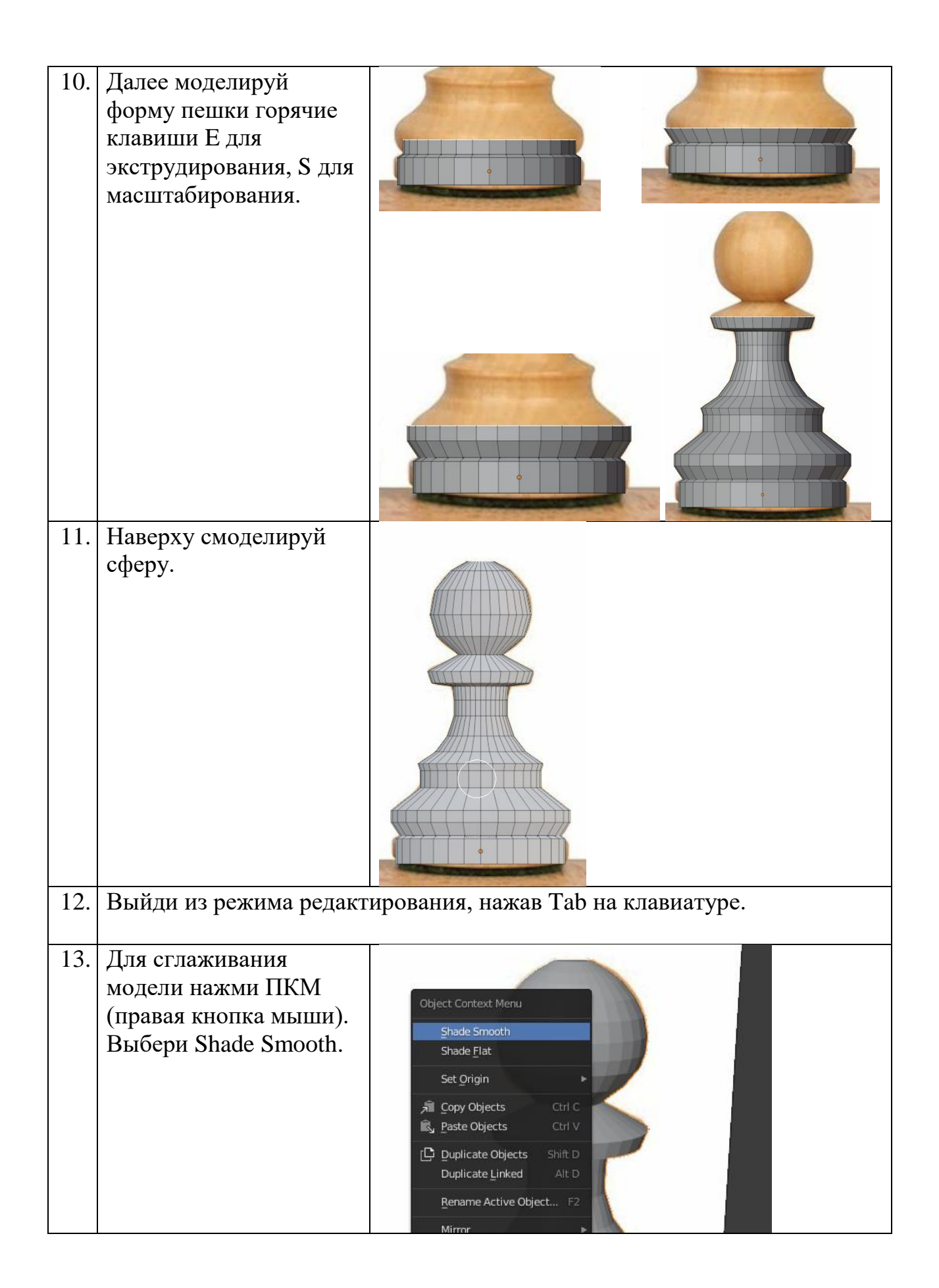

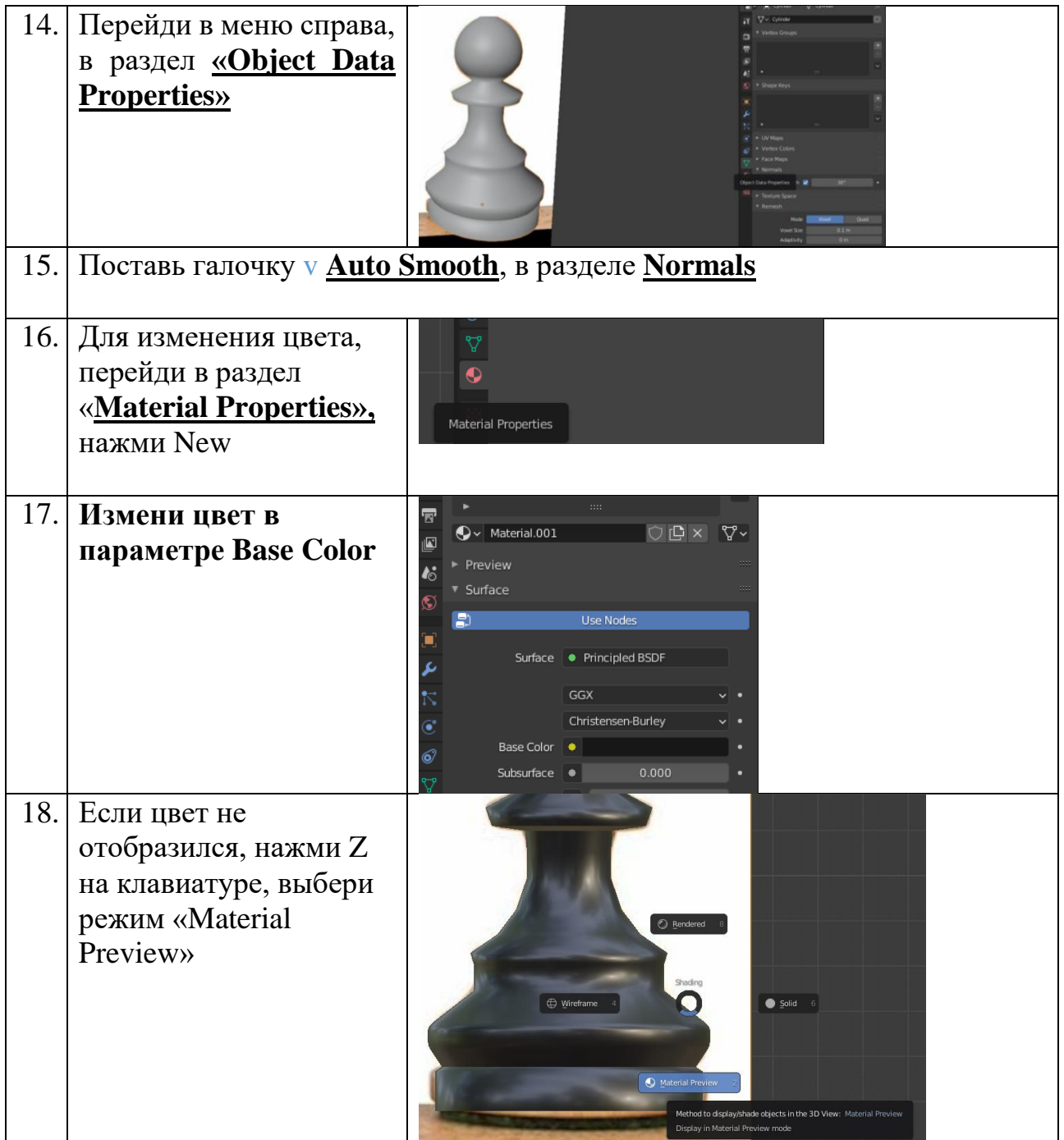

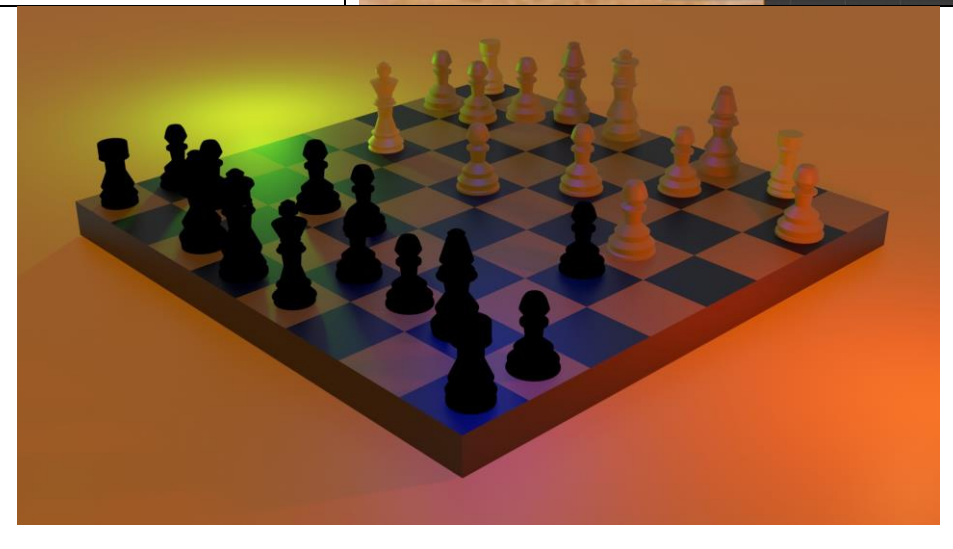

# ПРИЛОЖЕНИЕ 5

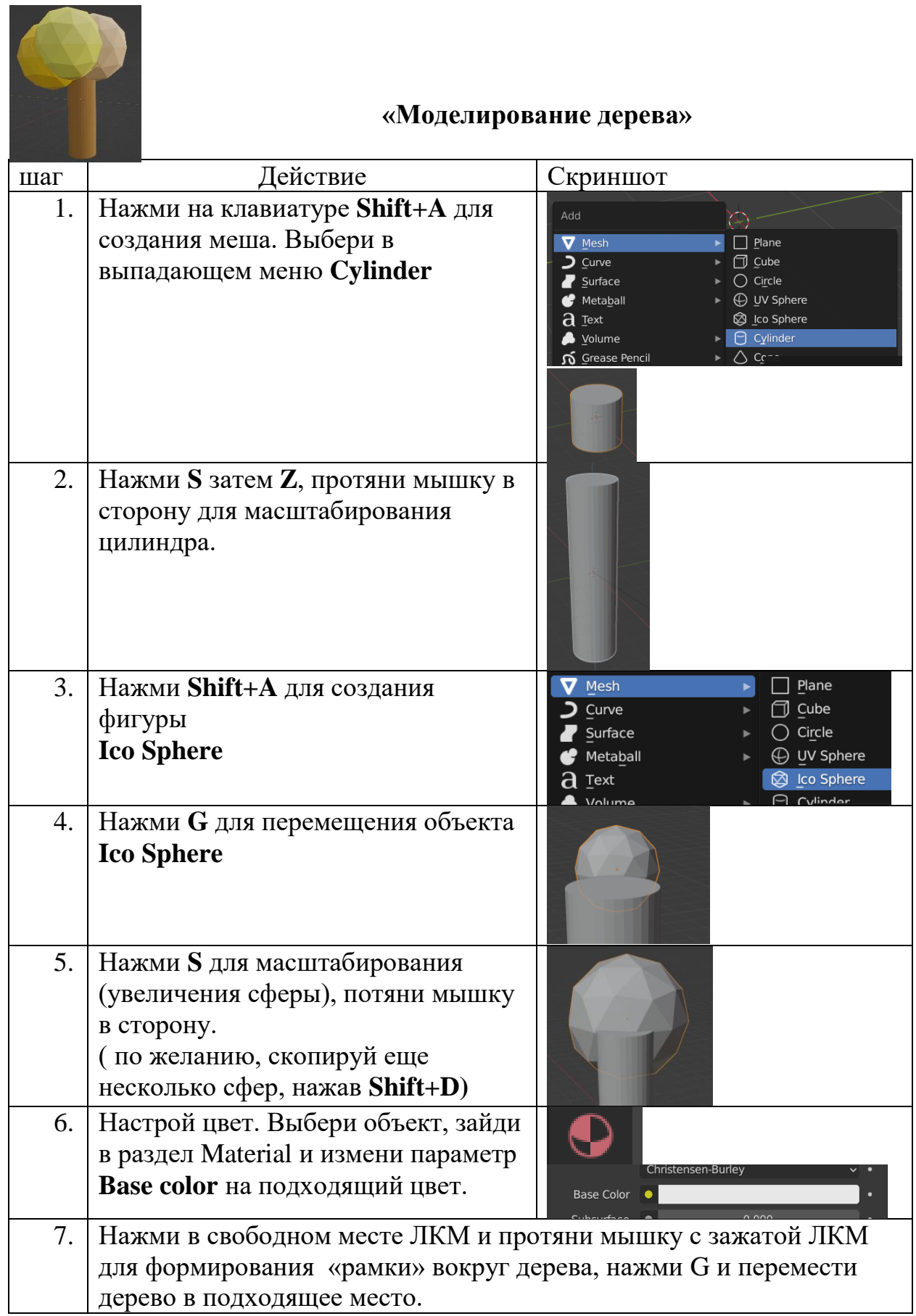

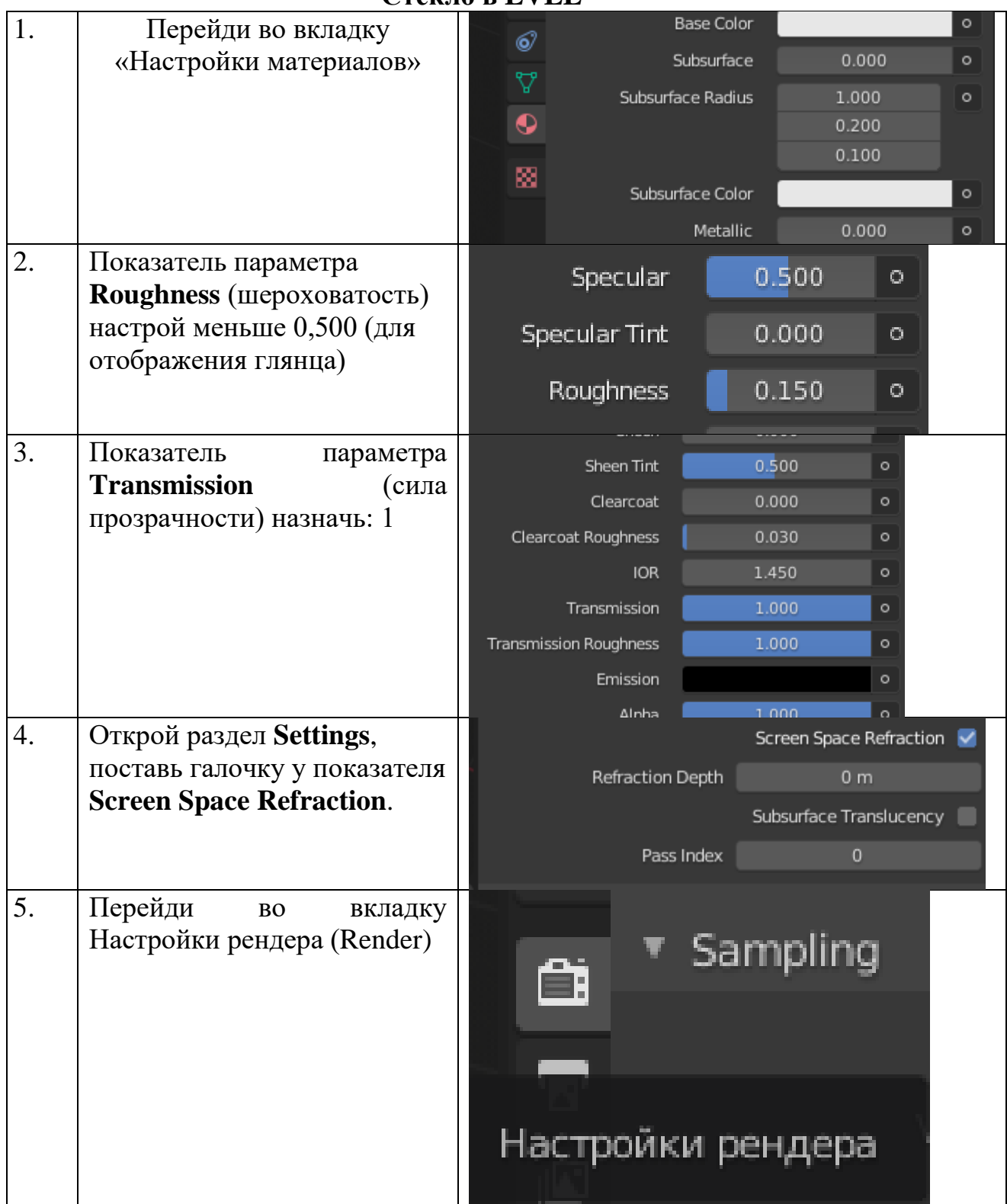

# **Стекло в EVEE**

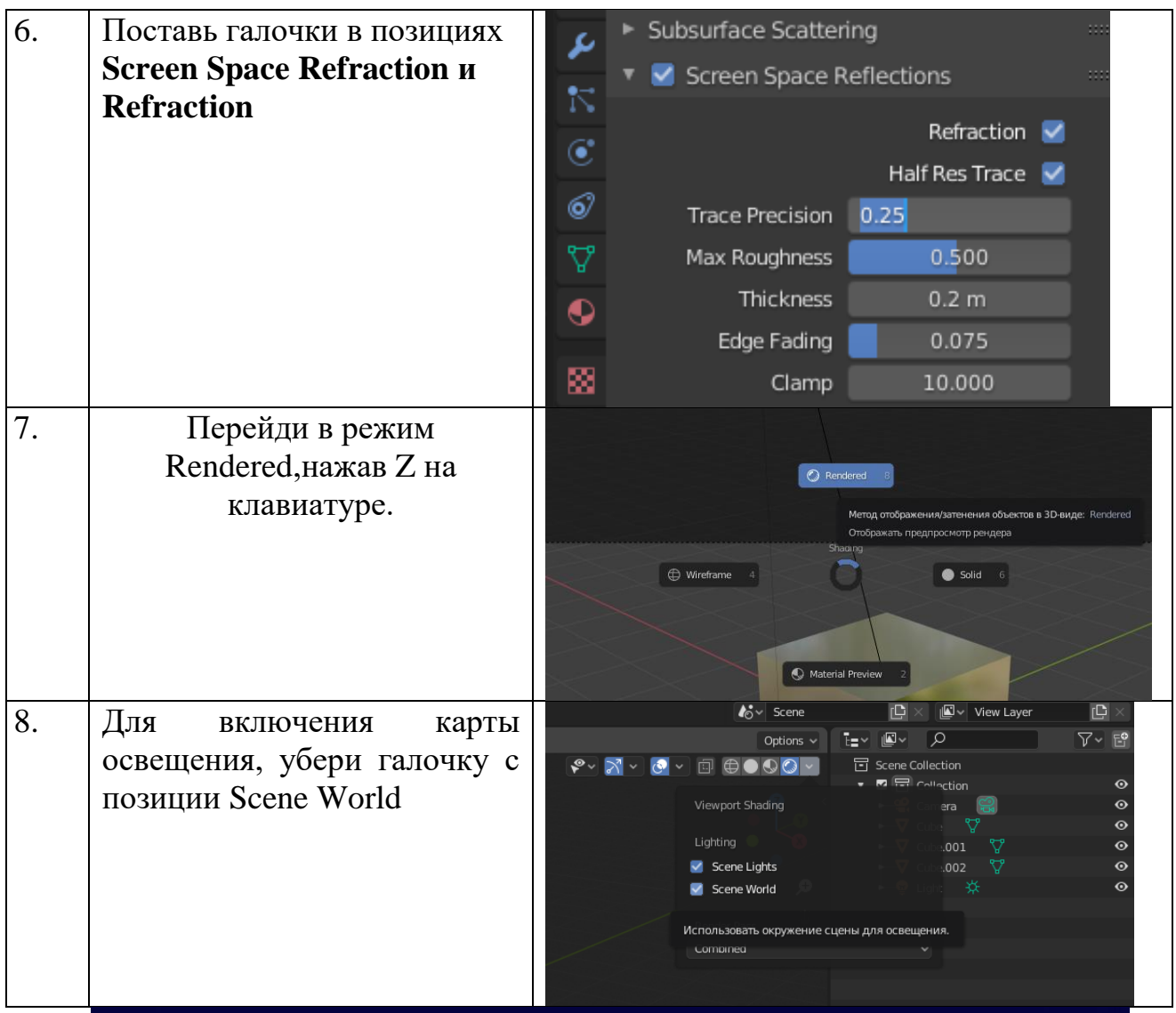

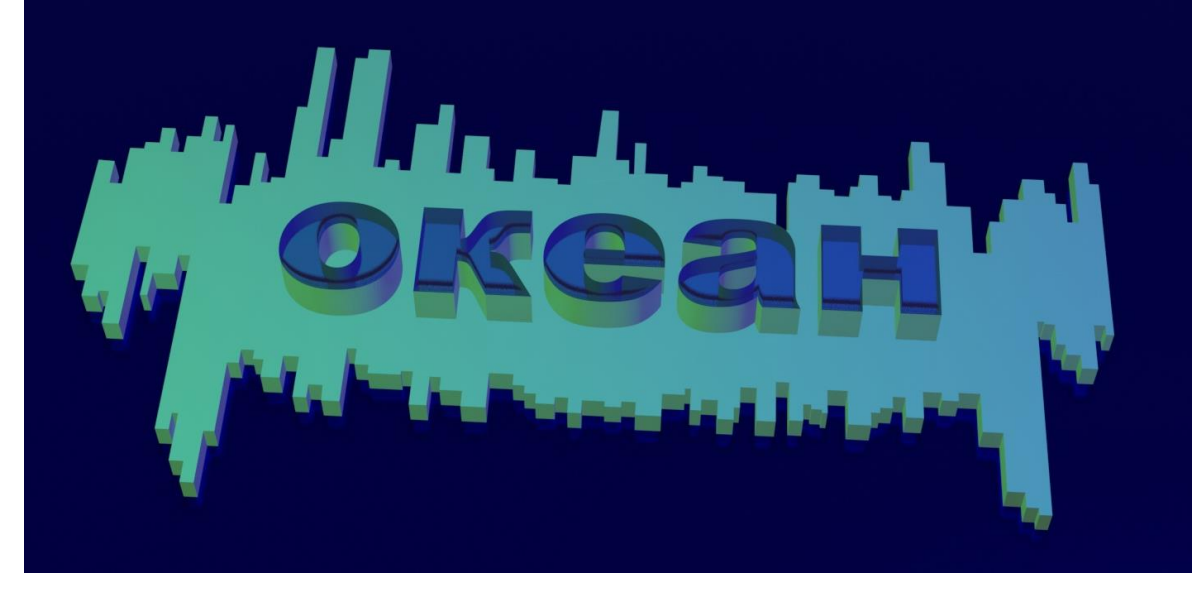

# ПРИЛОЖЕНИЕ 7

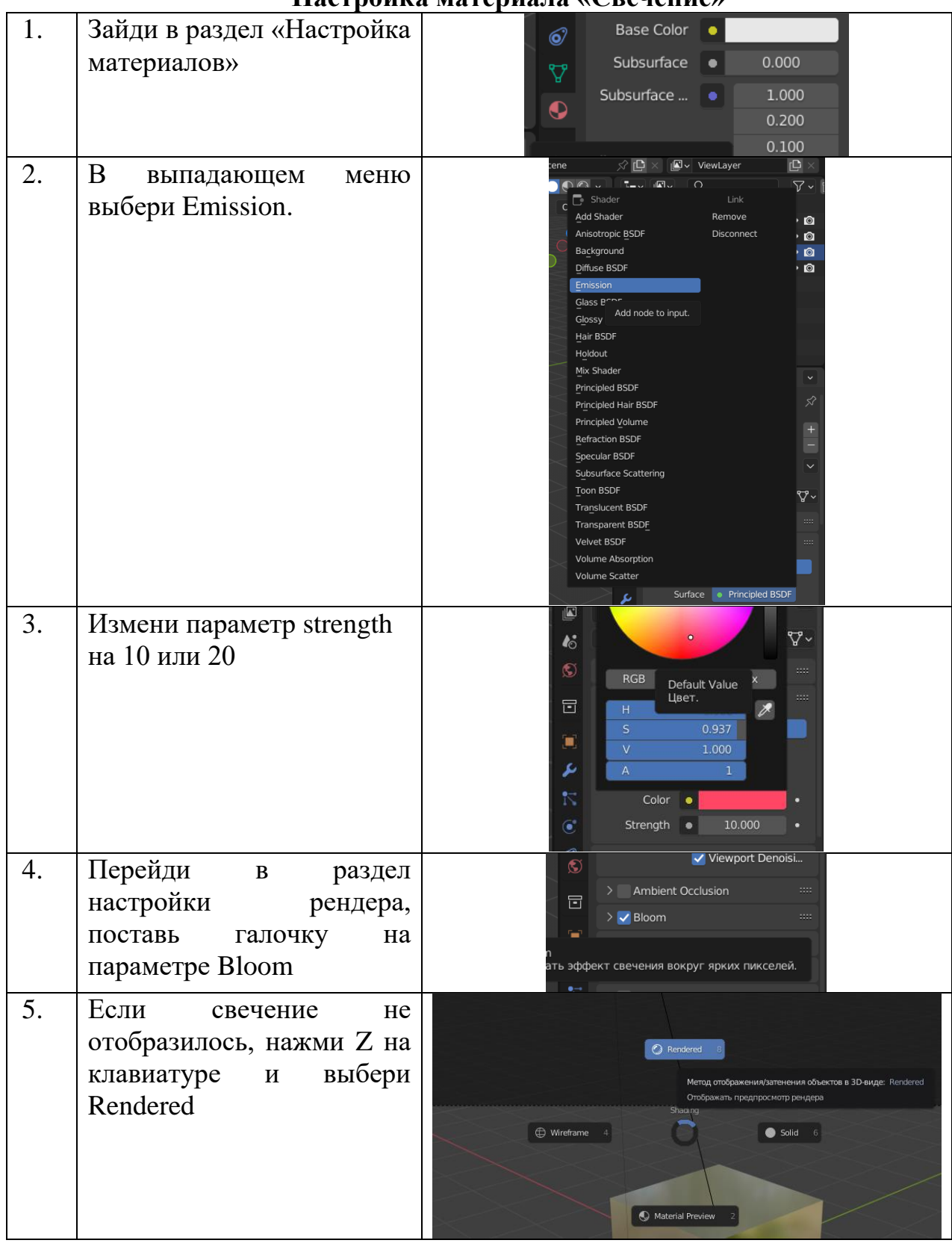

# **Настройка материала «Свечение»**

Тема: Презентация программы «Лаборатории 3D моделирования

Цель занятия: знакомство с содержанием программы «Лаборатория 3Dмоделирования»

Задачи:

1. Познакомить с таким направлением деятельности, как 3D-моделирование;

2. Познакомить с программой «Blender»;

3. Познакомить учащихся с профессиями в которых применяют 3Dмоделирование.

Форма занятия: теоретическое

Методы, используемые на занятии: рассказ, объяснение, демонстрационный метод.

Краткое содержание:

I этап – организационный

- 1. Инструктаж по ТБ и ПБ
- 2. Знакомство. Приём «Привет-ладошка».

II этап-основной.

- 1. Обсуждение темы «3D-моделирование» в программе Blender.
- 2. Обсуждение темы «Применение 3D-моделирования в различных профессиях»

III этап-конструирование.

- 1. Знакомство с программой Blender
- IV этап рефлексия.
	- 1. Беседа на тему «Лаборатория 3D моделирования» в программе смены, итоговый результат работы по программе»
	- 2. Анкетирование с целью выяснения уровня знания по моделированию и мотивации посещения занятий.

Предполагаемый результат:

1. Будут знать: содержание программы «Лаборатория 3D-моделирования», итоговое мероприятие смены, к которому учащиеся будут готовиться в рамках программы;

2. Будут уметь: определять применение 3D-моделирования в различных профессиях.

Тема: Знакомство с интерфейсом программы «Blender»

Цель занятия: изучение основ моделирования в программе

Blender.

Задачи:

1. Познакомить с моделированием объекта на основе мешей в программы Blender;

2. Познакомить со способом создания объектов в программе Blender.

3. Познакомить учащихся с основными горячими клавишами программы Blender.

Тип занятия: изучение нового материала.

Форма занятия: практическое

Методы используемые на занятии: рассказ, объяснение, интерактивный метод.

Краткое содержание:

I этап – организационный

- 1. Приветствие. Приём «Привет-ладошка»
- 2. Подготовка к работе.

II этап-основной.

- 1. Обсуждение способов управления сценой при помощи мышки и горячих клавиш.
- 2. Объяснение способов создания объектов в сцене

III этап-конструирование.

1. Моделирование объектов «дерево», «дом», «собака» с использованием горячих клавиш shift+A, G, R, S. Настройка материалов в сцене

IV этап - рефлексия.

1. Обсуждение полученных знаний.

Предполагаемый результат:

- 1. Будут знать: основные горячие клавиши программы Blender;
- 2. Будут уметь: алгоритм моделирования и настройки материалов объекта.

Тема: моделирование монеты, брелока

Цель занятия: изучение моделирования брелока по заданным параметрам. Задачи:

1. Познакомить с моделированием цилиндра и текстра в программе Blender;

- 2. Познакомить со способом экструдирования текста в программе Blender.
- 3. Познакомить учащихся с алгоритмом экспортирования модели в форма stl.

Тип занятия: изучение нового материала.

Форма занятия: практическое

Методы используемые на занятии: рассказ, объяснение, демонстрационный метод.

Краткое содержание:

I этап – организационный

1. Подготовка к работе.

II этап-основной.

- 1. Беседа об особенностях моделирования по заданным параметрам в программе Blender.
- 2. Интерактивное моделирование с педагогом, изучение алгоритма моделирования цилиндра по заданным параметрам.
- 3. Моделирование текста, настройка параметра Extrude для изменения высоты текста.

III этап-конструирование.

- 1. Самостоятельное моделирование монеты;
- 2. Выравнивание текста и монеты по высоте

IV этап - рефлексия.

- 1. Экспортирование монеты в формат stl, настройка G-кода модели;
- 2. Беседа о нюансах печати на 3D-принтере.
- 3. Фронтальный опрос.

Предполагаемый результат:

1. Будут знать: алгоритм моделирования брелока по заданным параметрам;

2. Будут уметь: задавать объем тексту.

Методическое обеспечение занятия: образцы готовых работ, видеоролик, раздаточный материал (технологическая карта «Моделирование брелока» приложение 2).

Тема: моделирование по референсу

Цель занятия: изучение основ сплайнового моделирования в программе «Blender».

Задачи:

4. Познакомить со способом создания сплайна в программе «Blender»;

5. Познакомить со способом настройки референса в программе «Blender».

6. Познакомить учащихся с алгоритмом моделирования объекта, используя сплайн в программе Blender.

Тип занятия: изучение нового материала.

Форма занятия: практическое

Методы используемые на занятии: рассказ, объяснение, демонстрационный метод.

Краткое содержание:

I этап – организационный

1. Подготовка к работе.

II этап-основной.

- 1. Обсуждение способа моделирования сплайном.
- 2. Расширение смыслового поля понятия «моделирование»
- 3. Настройка сцены для метода «сплайнового моделирования»;
- 4. Загрузка референса на Plane.
- 5. Создание сплайна

III этап-конструирование.

1. Моделирование при помощи сплайна.

IV этап - рефлексия.

1. Обсуждение результатов деятельности

Предполагаемый результат:

1. Будут знать: алгоритм моделирования при помощи сплайна по заданному референсу;

2. Будут уметь: задавать объем плоскости, смоделированной сплайном.

Технические средства и оборудование: ноутбук, компьютерная мышка, проектор, экран.

**Тема:** полигональное моделирование

Цель: знакомство с полигональным моделированием.

Задачи:

7. Познакомить с моделирования объекта при помощи полигонов в программе Blender;

8. Познакомить со способом экструдирования полигонов в программе Blender.

9. Актуализировать знания по экспортированию модели в форма stl.

Тип занятия: изучение нового материала.

Форма занятия: практическое

Методы, используемые на занятии: рассказ, объяснение, интерактивный метод.

Краткое содержание:

I этап – организационный

1. Подготовка к работе.

II этап-основной.

- 1. Знакомство с примерами работ учащихся по данной теме;
- 2. Беседа «Смысловое поле понятия «полигональное моделирование»;
- 3. Объяснение понятий «вершина», «ребро», «грань» («полигон»);
- 4. Изучение способов создания дополнительных рёбер и экструдирования полигонов.

III этап-конструирование.

1. Самостоятельное моделирование с использованием технологической карты «Полигональное моделирование «Дино» (приложение)

IV этап - рефлексия.

1. Самопроверка знаний через QR-код.

Предполагаемый результат:

1. Будут знать: алгоритм моделирования по полигонам;

2. Будут уметь: моделировать персонаж используя полигоны.

Технические средства и оборудование: ноутбук, компьютерная мышка, проектор, экран.

Методическое обеспечение занятия: образцы готовых работ, рендеры работ учащихся, раздаточный материал (технологические карты «Дино», приложение 3).

Тема: моделирование «Шахмат»

Цель занятия: изучение алгоритма моделирования шахматных фигур в программе Blender.

Задачи:

1. Познакомить с алгоритмом моделирования шахматных фигур по заданному референсу;

2. Закрепить знания по полигональному и сплайновому моделированию;

3. Познакомить учащихся с алгоритмом создания рендера.

Тип занятия: закрепление материала по основам полигонального и сплайнового моделирования.

Форма занятия: практическое

Методы используемые на занятии: рассказ, объяснение, демонстрационный метод.

Краткое содержание:

I этап – организационный

1. Подготовка к работе.

II этап-основной.

- 1. Обсуждение алгоритма моделирования шахматных фигур в программе Blender.
- 2. Загрузка референса в сцену;
- 3. Создание цилиндра, перемещение объекта на референс;
- 4. Моделирование в режиме редактирования.

III этап-конструирование.

- 1. Самостоятельное моделирование шахматной доски, любым удобным способом;
- 2. Размещение шахмат на доске.

IV этап - рефлексия.

1. Обратная связь на тему «мои результаты сегодня», обсуждение выбранного способа создания шахматной доски.

Предполагаемый результат:

1. Будут знать: алгоритм моделирования шахматных фигур;

2. Будут уметь: моделировать шахматные фигуры по заданному референсу.

Технические средства и оборудование: ноутбук, компьютерная мышка, проектор, экран.

Методическое обеспечение занятия: образцы готовых работ, видеоролик, раздаточный материал (технологическая карта «Шахматы» приложение 4).

Тема: изучение и применение модификаторов к модели

Цель занятия: изучение основных модификаторов программы Blender.

Задачи:

1. Познакомить с разделом «Modifier Properties» интерфейса программы Blender;

2. Изучить настройки модификаторов Array, Bevel, Decimate, Boolean, Solidify, Wireframe, Simple Deform.

3. Познакомить с со способом применения модификатора, через команду Apply.

Тип занятия: изучение нового материала.

Форма занятия: практическое

Методы, используемые на занятии: рассказ, объяснение, интерактивный метод.

Краткое содержание:

I этап – организационный

1. Подготовка к работе.

II этап-основной.

- 1. Просмотр видео «Модификаторы».
- 2. Обсуждение возможностей модификаторов.
- 3. Создание объектов для применения модификаторов;
- 4. Применение модификаторов к объектам.

III этап-конструирование.

1. Упражнение «Примени модификатор» (самостоятельная работа).

IV этап - рефлексия.

1. Фронтальный опрос

Предполагаемый результат:

1. Будут знать: новый раздел интерфейса программы;

2. Будут уметь: применять и настраивать модификаторы Array, Bevel, Decimate, Boolean, Solidify, Wireframe, Simple Deform.

Технические средства и оборудование: ноутбук, компьютерная мышка, проектор, экран.

Методическое обеспечение занятия: видеотекст.

Тема: настройка материалов и освещения в сцене

Цель занятия: изучение основ моделирования в программе

«Blender».

Задачи:

1. Познакомить с разделом интерфейса «Material Properties»;

2. Познакомить с настройками материалов: стекло, метал, свечение, спастик.

3. Познакомить учащихся с настройкой источника света в сцене.

Форма занятия: практическое

Методы, используемые на занятии: рассказ, объяснение, интерактивный метод.

Краткое содержание:

I этап – организационный

1. Подготовка к работе.

II этап-основной.

- 1. Беседа «Настройка материалов в сцене»;
- 2. Создание объектов в сцене;
- 3. Назначение материалов объектам.

III этап-конструирование.

1. Применение материалов к моделям, выполненных на предыдущих занятиях.

IV этап - рефлексия.

1. Фронтальный опрос.

Предполагаемый результат:

1. Будут знать: настройки материалов стекло, метал, свечение, спастик;

2. Будут уметь: настраивать материалы в сценне.

Технические средства и оборудование: ноутбук, компьютерная мышка, проектор, экран.

Методическое обеспечение занятия: образцы готовых работ, раздаточный материал (технологическая карта «Стекло» приложение 5, «Свечение» приложение 6).

Тема: анимация

Цель занятия: изучение основ анимации по ключевым кадрам.

Задачи:

1. Познакомить с алгоритмом анимации по ключевым кадрам в программе Blender;

2. Познакомить с разделом интерфейса TimeLine.

3. Познакомить учащихся со способом сохранения готовой анимации в выбранную папку на компьютере.

Тип занятия: изучение нового материала.

Форма занятия: практическое

Методы используемые на занятии: рассказ, объяснение, демонстрационный метод.

Краткое содержание:

I этап – организационный

1. Подготовка к работе

II этап-основной.

- 1. Обсуждение применения знаний 3D-анимации;
- 2. Изучение раздела TimeLine интерфейса программы Blender;
- 3. Работа с горячей клавишей I для создания ключевых кадров;
- 4. Настройка рендера анимации;
- 5. Сохранение анимации.

III этап-конструирование.

1. Самостоятельная работа по анимации объекта.

IV этап - рефлексия.

1. Фронтальный опрос.

Предполагаемый результат:

1. Будут знать: алгоритм настройки анимации;

2. Будут уметь: создавать анимацию по ключевым кадрам в программе Blender.

Технические средства и оборудование: ноутбук, компьютерная мышка, проектор, экран.

Методическое обеспечение занятия: образцы готовых работ.

Тема: итоговое занятие, подготовка работ выставке.

Цель занятия: выявление уровня полученных знаний через самостоятельное моделирование в программе Blender.

Задачи:

1. Познакомить с работами участников программы разных смен;

- 2. Выявить уровень знаний;
- 3. Способствовать актуализации знаний в области моделирования.
- Тип занятия: проверка знаний.

Форма занятия: практическое

Методы, используемые на занятии: рассказ, объяснение.

Краткое содержание:

I этап – организационный

1. Подготовка к занятию.

II этап-основной.

1. Объяснение задания.

III этап-конструирование.

- 1. Разработка модели самостоятельно с применением технологических карт, поиска информации в сети интернет.
- 2. Проверка знания через QR код.
- IV этап рефлексия.
	- 1. Фронтальный опрос.

Предполагаемый результат:

- 1. Будут знать: уровень своих знаний;
- 2. Будут уметь: выполнять задания, проявлять творчество.

Технические средства и оборудование: ноутбук, компьютерная мышка,

проектор, экран.

Методическое обеспечение занятия: образцы готовых работ, раздаточный материал (технологические карты по пройденным темам). Выполнение итоговой работы может быть, как индивидуально, так и в парах.

ПРИЛОЖЕНИЕ 9

#### ПРАВИТЕЛЬСТВО РОССИЙСКОЙ ФЕДЕРАЦИИ

#### МИНИСТЕРСТВО ПРОСВЕЩЕНИЯ РОССИЙСКОЙ ФЕЛЕРАЦИИ

Федеральное государственное бюджетное образовательное учреждение "Всероссийский детский центр "Океан" (ФГБОУ "ВДЦ "Океан")

ПРИКАЗ

15.012024

 $N_2 \frac{9-y}{9}$ 

г. Владивосток

Об утверждении ДОП педагогов дополнительного образования отдела дополнительного образования в ФГБОУ "ВДЦ "Океан"

В соответствии с Федеральным законом от 29.12.2012 № 273 «Об образовании в Российской Федерации», приказом Министерства просвещения Российской Федерации от 27.07.2022 № 629 «Об утверждении Порядка организации и осуществления образовательной деятельности по дополнительным общеобразовательным программам» и на основании устава ФГБОУ "ВДЦ "Океан" приказываю:

1. Утвердить дополнительные общеразвивающие программы педагогов дополнительного образования отдела дополнительного образования на 2024 год (приложение).

2. Контроль за исполнением настоящего приказа возложить на заместителя директора по образовательной деятельности Рыбкина Г. Г.

(Meee)

Н. В. Соловей

Директор

Приложение **УТВЕРЖДЁН** приказом фГБОУ "ВДЦ "Океан"<br>or <u>45 № 2</u>024 № 9-у

### Список дополнительных общеразвивающих программ педагогов дополнительного образования отдела дополнительного образования на 2024 год

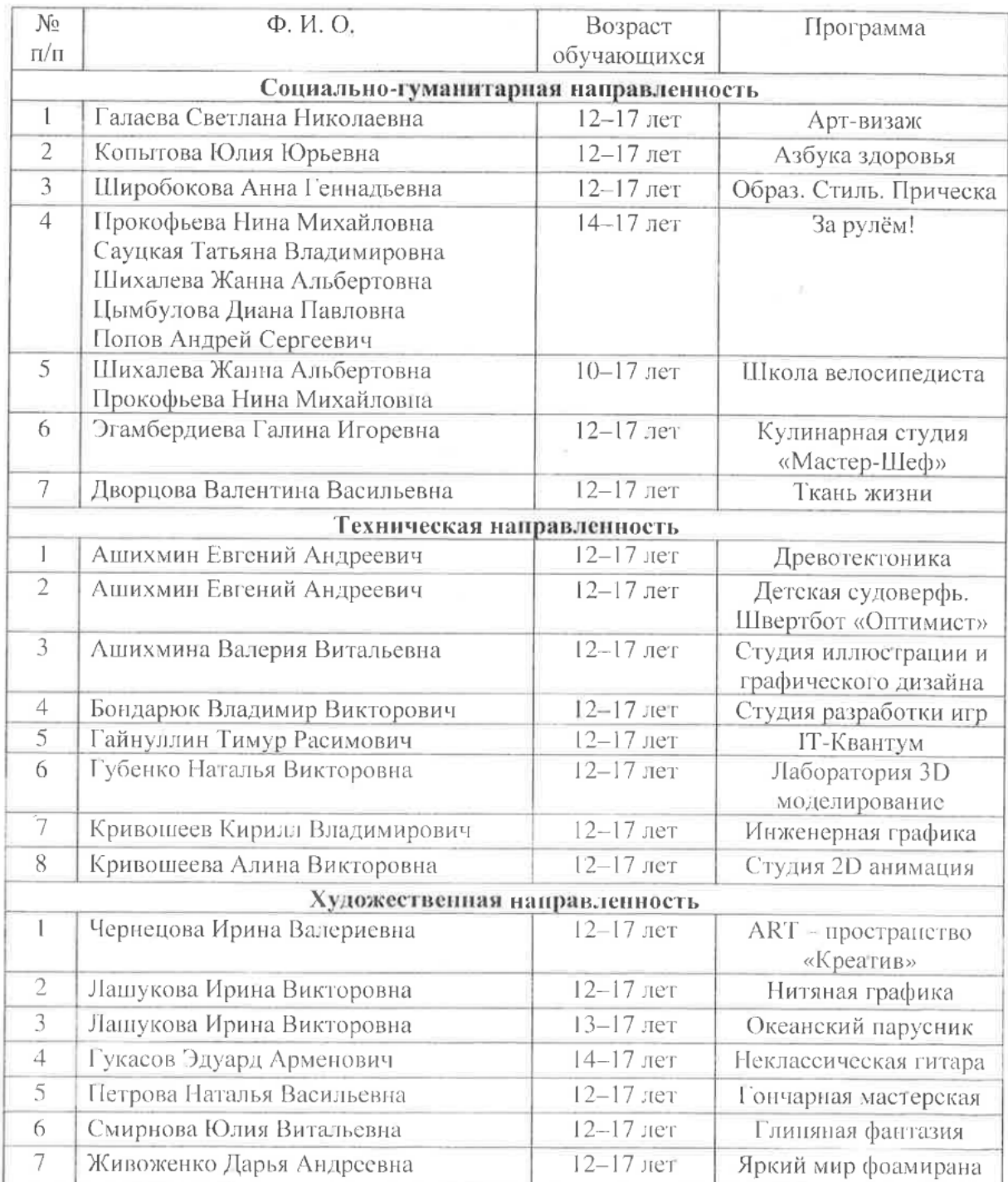

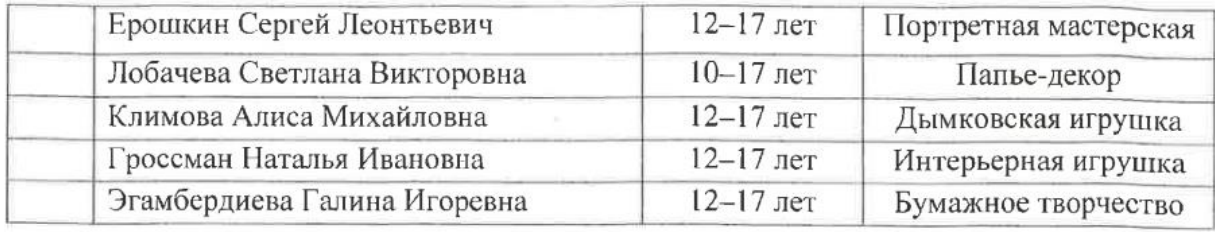

Начальник отдела дополнительного образования

И. В. Шуваева

90. Ach